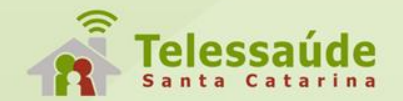

# **AMAQ-Atenção Básica e Saúde Bucal**

### **Enfª Alexandra Guidarini Stortti**

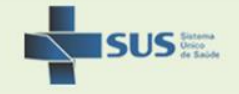

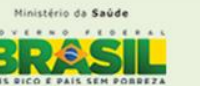

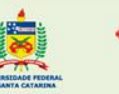

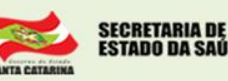

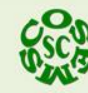

### Fases do PMAQ - 3º Ciclo

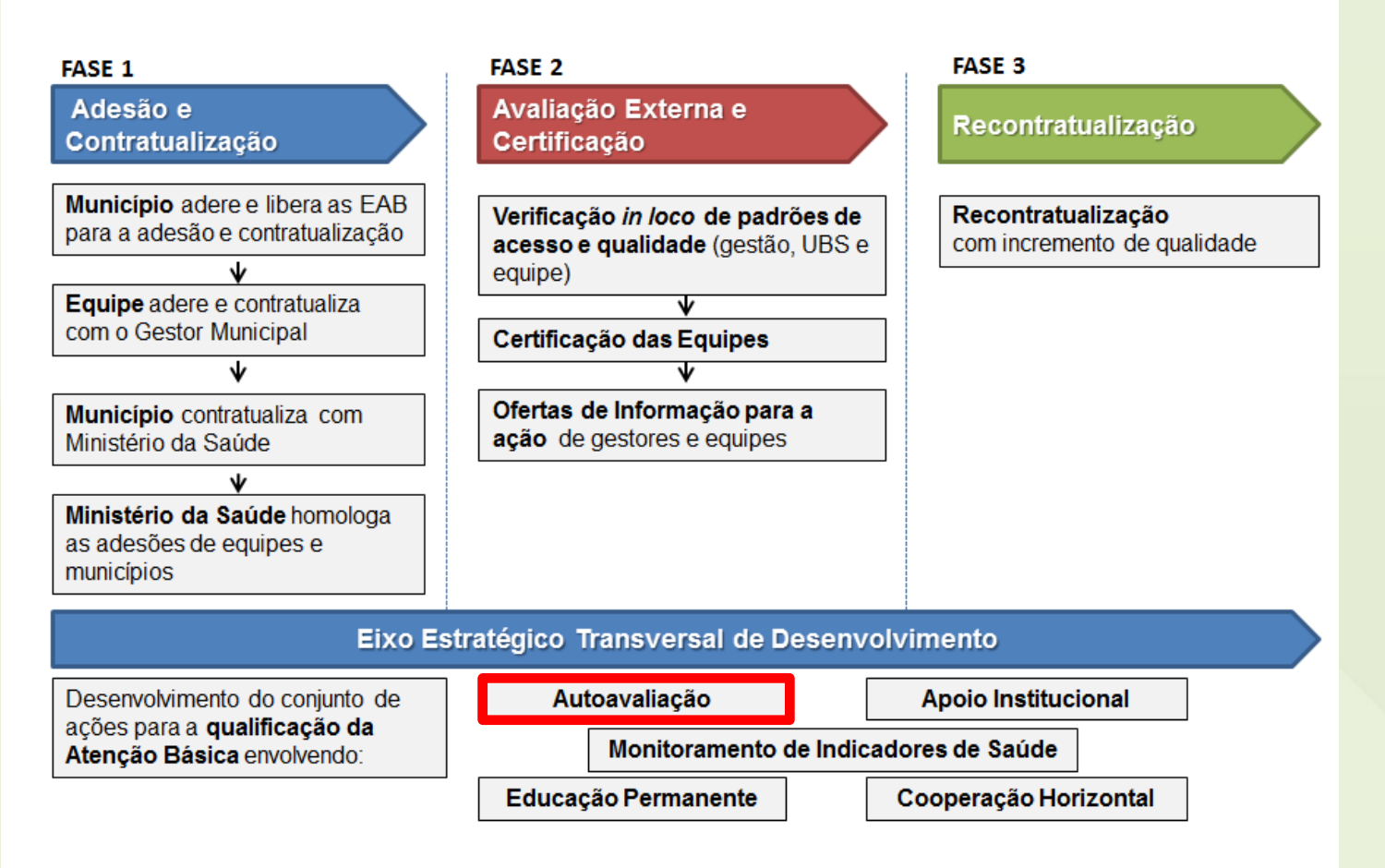

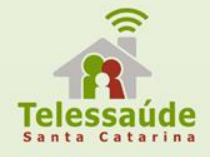

# 3º ciclo do PMAQ

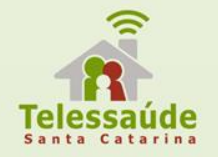

- **Novidade Sistema eletrônico do AMAQ**
- Entendendo que os processos autoavaliativos na atenção básica devem **ser contínuos e permanentes**, a ferramenta eletrônica AMAQ busca facilitar a realização da autoavaliação, tendo como objetivos principais:
- Auxiliar no registro dos resultados da autoavaliação realizada com o instrumento AMAQ;
- Disponibilizar relatórios da autoavaliação considerando a classificação nas Dimensões e Subdimensões a partir das respostas inseridas na ferramenta;
- Facilitar o monitoramento das autoavaliações.

#### Reuniões para identificação, seleção e priorização para construção da matriz de intervenção

- Reunião para autoavaliação e identificação de problema  $\bullet$ 
	- Instrumento de autoavaliação
	- Lista de problemas abaixo de  $7,0$
	- Ata da reunião e lista de presença (participação de 51%)

 $2<sub>hs</sub>$ reunião de equipe

- Reunião para seleção e priorização dos problemas
	- Lista de problemas abaixo de  $7.0$
	- Avaliar da governabilidade (equipe)
	- Priorizar = O problema é muito frequente?, É considerado importante? Existem recursos disponíveis para que a equipe possa enfrentá-lo? (curto, médio e longo prazo)
	- Lista de presença e ata da reunião

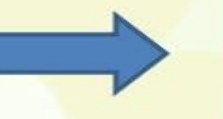

2hs reunião de equipe

## AMAQ

- $\checkmark$  Ferramenta de planejamento além da assistência
- $\checkmark$  Leitura-planejamento
- $\checkmark$  Debate-descentralização do poder (co-gestão)
- $\checkmark$  Identificar padrões-ranquear prioridades
- $\checkmark$  Plano de ação-planilhas de intervenção
- $\checkmark$  Analise critica do processo de trabalho (equipes e gestor)
- $\checkmark$  Promover reflexão para:
	- Quebra de resistências
	- Compartilhar diferentes visões
	- Mediação de conflitos
	- Pactuações
	- **Compromissos**
- $\checkmark$  Ciclo de 6 meses a 1 ano (não somente na avaliação externa do PMAQ)
- $\checkmark$  Revisitar as planilhas de intervenção e avalia-las novamente

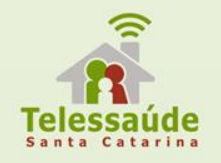

- Com a nova ferramenta, torna-se ainda mais **importante a atualização do cadastro** do responsável de equipe (AB/SB) no Portal do Gestor.
- O gestor municipal é o responsável pela **atualização e cadastro** dos profissionais, contribuindo para uma maior autonomia e acesso a informações da equipe.
- O AMAQ tem **peso de 10%** da nota na avaliação externa do PMAQ.
- Não tem data final para preenchimento, porém deve ser finalizado antes da visita dos avaliadores externos.

### http://dab.saude.gov.br/portaldab/ape\_pmaq.php

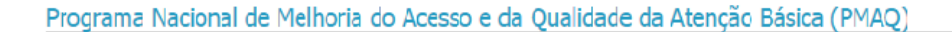

Programa de Melhoria do Acesso e da Qualidade

O PMAO-AB tem como objetivo incentivar os gestores e as equipes a melhorar a cualidade dos serviços de saúde oferecidos aos cidadãos do território. Para isso, propõe um conjunto de estratégias de qualificação, acompanhamento e avaliação do trabalho das equipes de saúde.

O programa eleva o repasse de recursos do incentivo federal para os municípios participantes que atingirem melhora no padrão de qualidade no atendimento. O programa foi lançado em 2011 e agora, em 2015, nicia seu 3º ciclo com a participação de todas as equipes de saúde da Atenção Básica (Saúde da Família e Parametrizada), incluindo as equipes de Saúde Bucal, Núcleos de Apoio à Saúde da Família e Centros de Especialidades Odontológicas que se encontrem em conformidade com a PNAB.

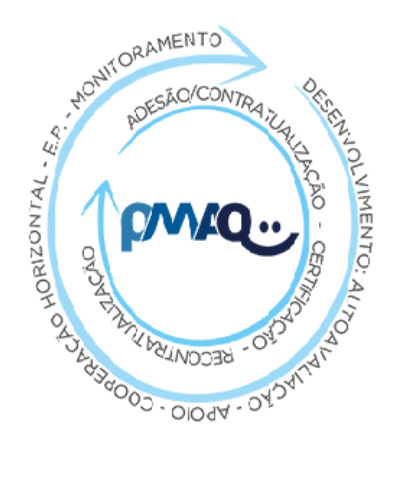

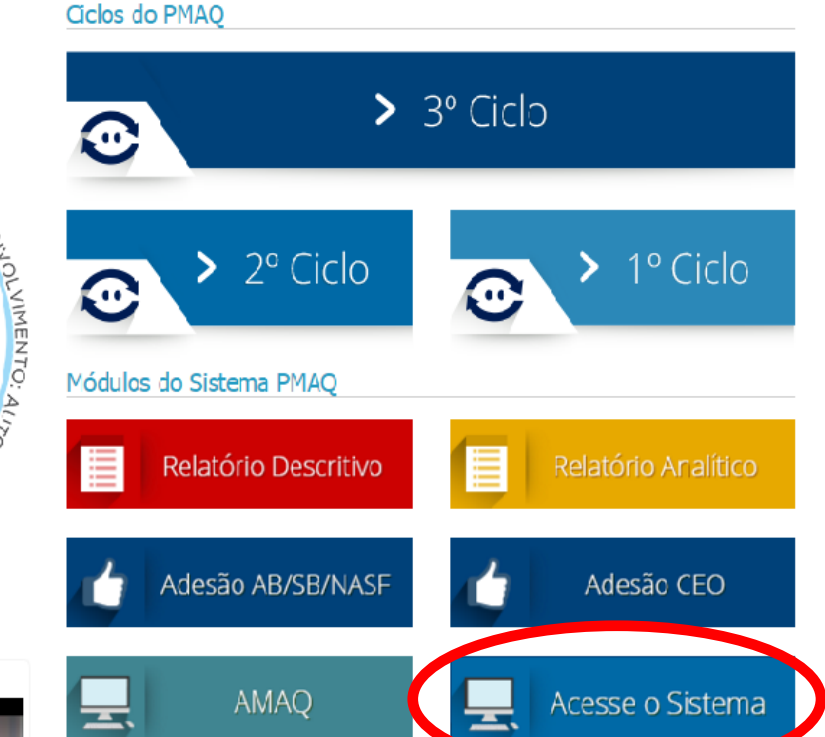

rina

Tutorial Pmag - Passo a passo para a adesão ao 3º Oclo

Tutorial Pmaq - Passo a passo para a adesão ao 3º Ciclo C

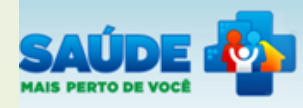

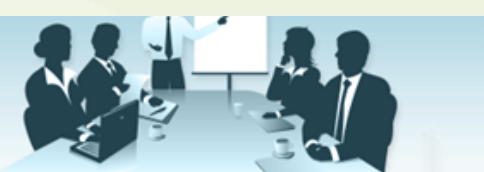

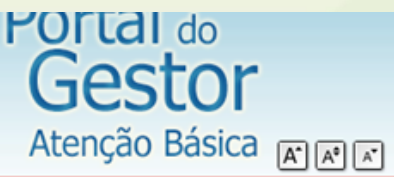

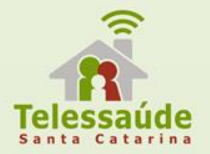

#### Acesso negado.

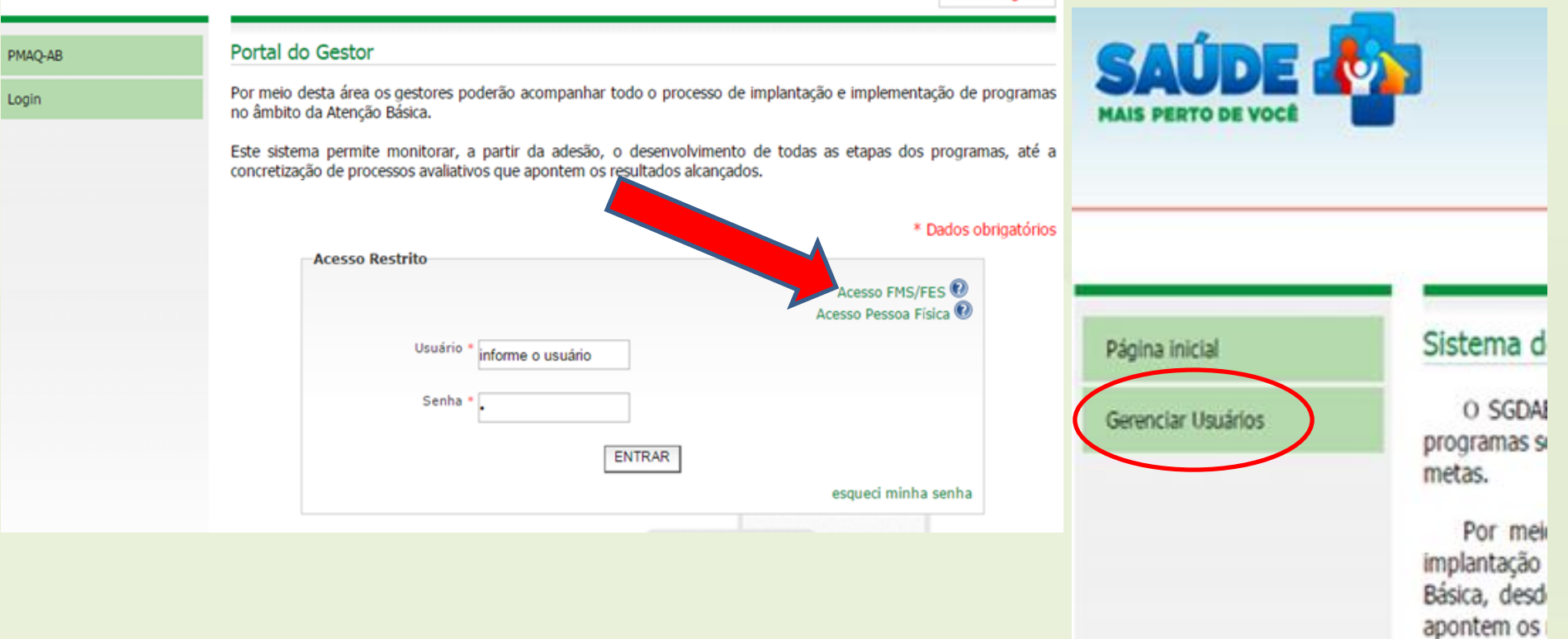

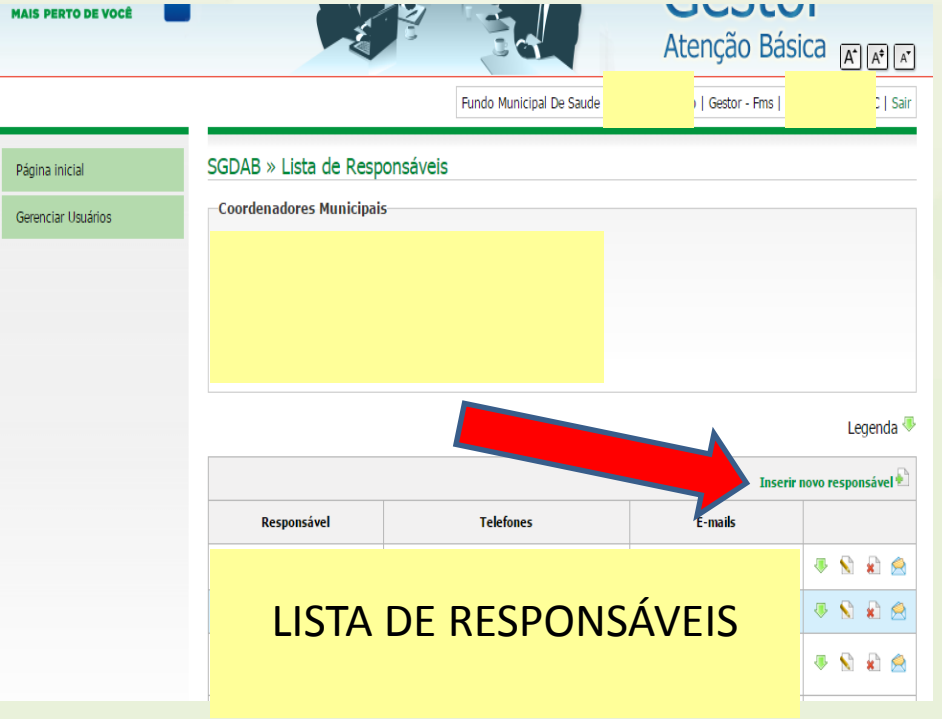

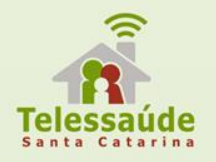

#### SGDAB » Cadastro de Gestores

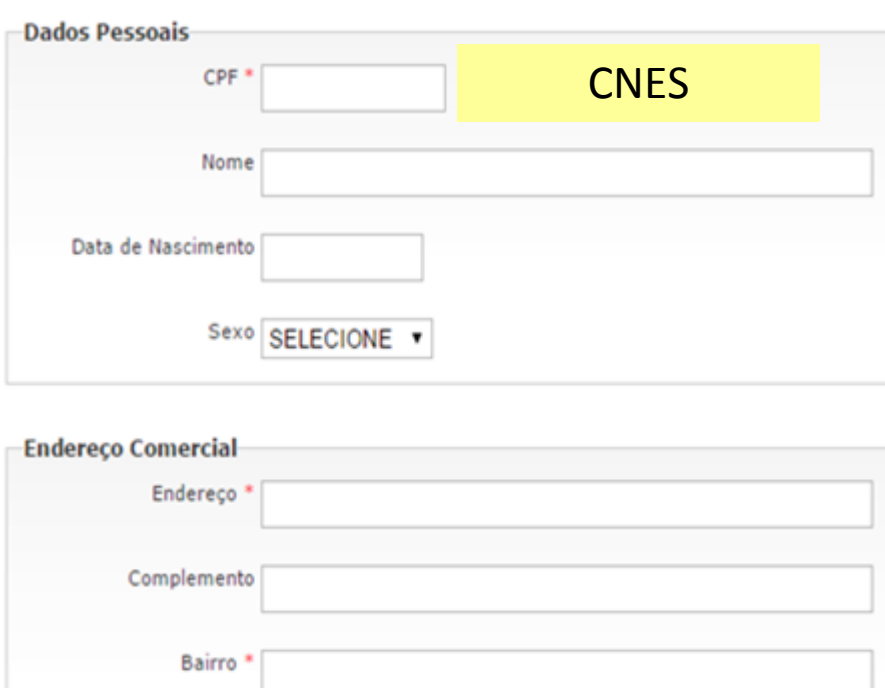

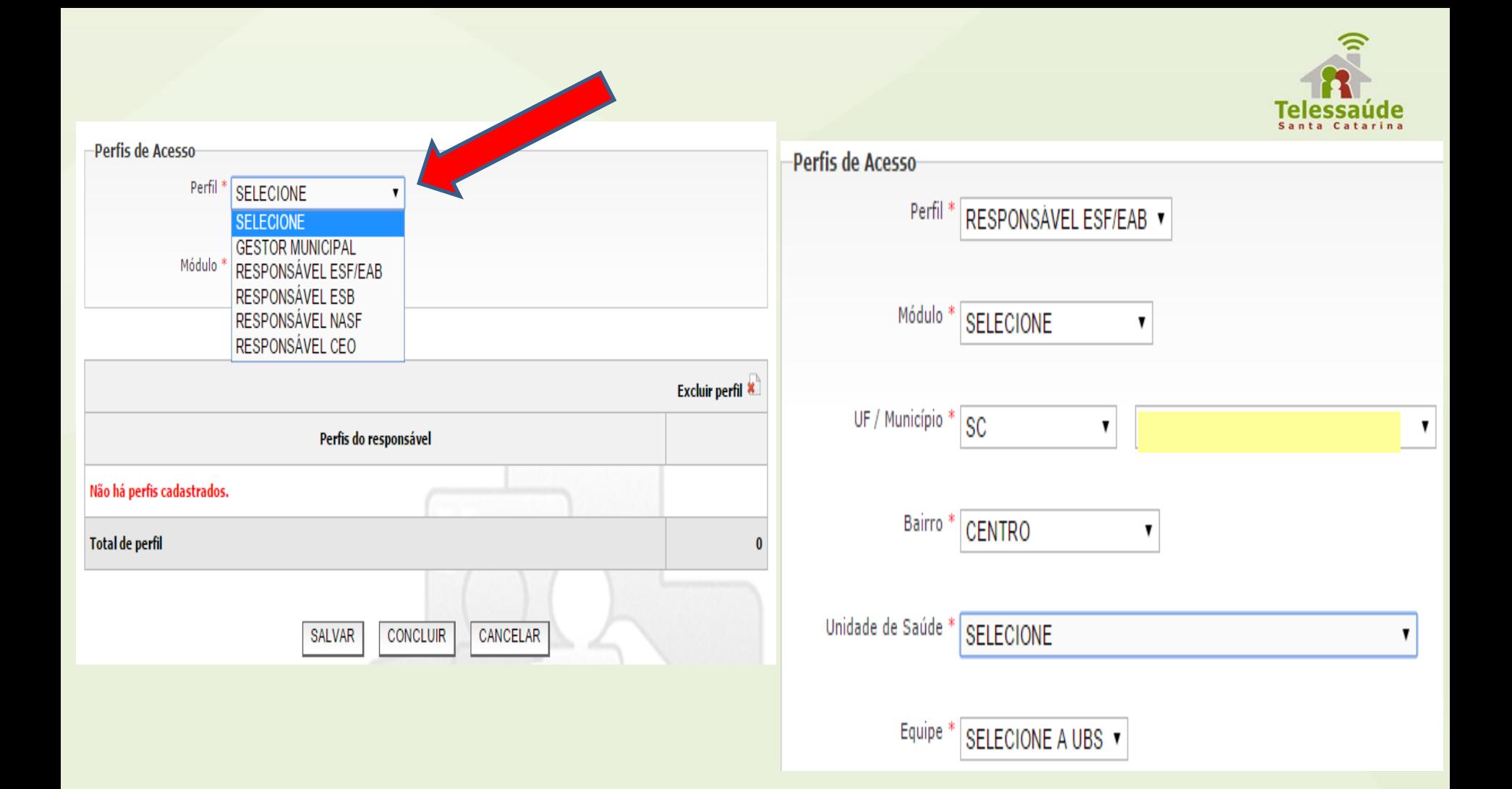

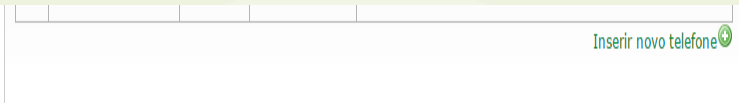

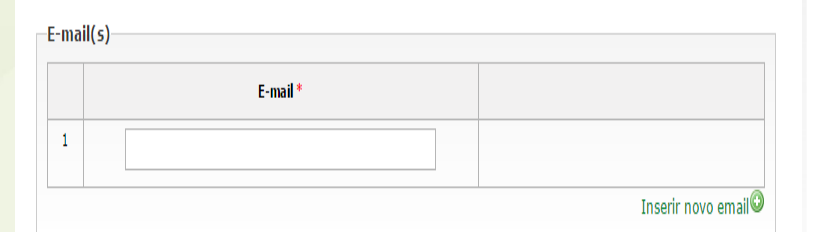

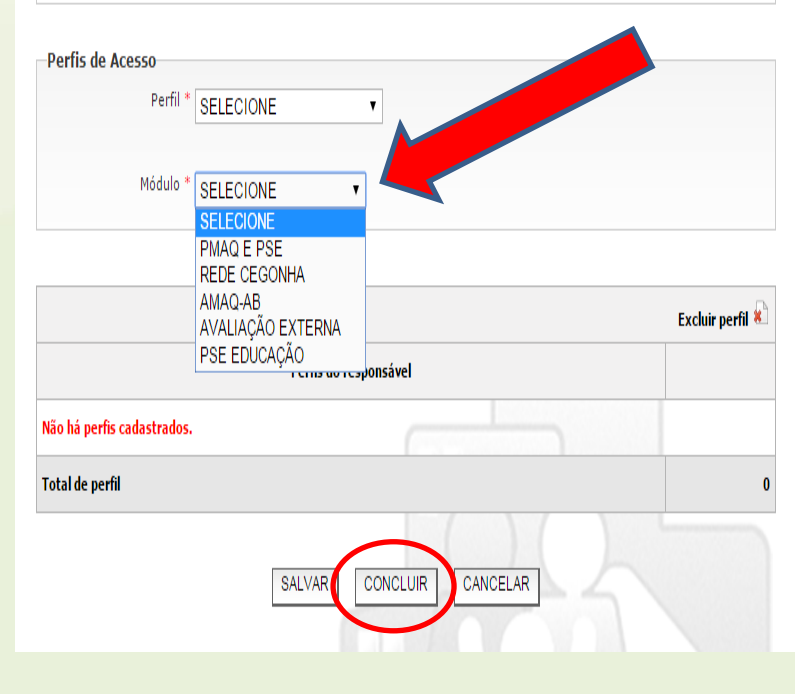

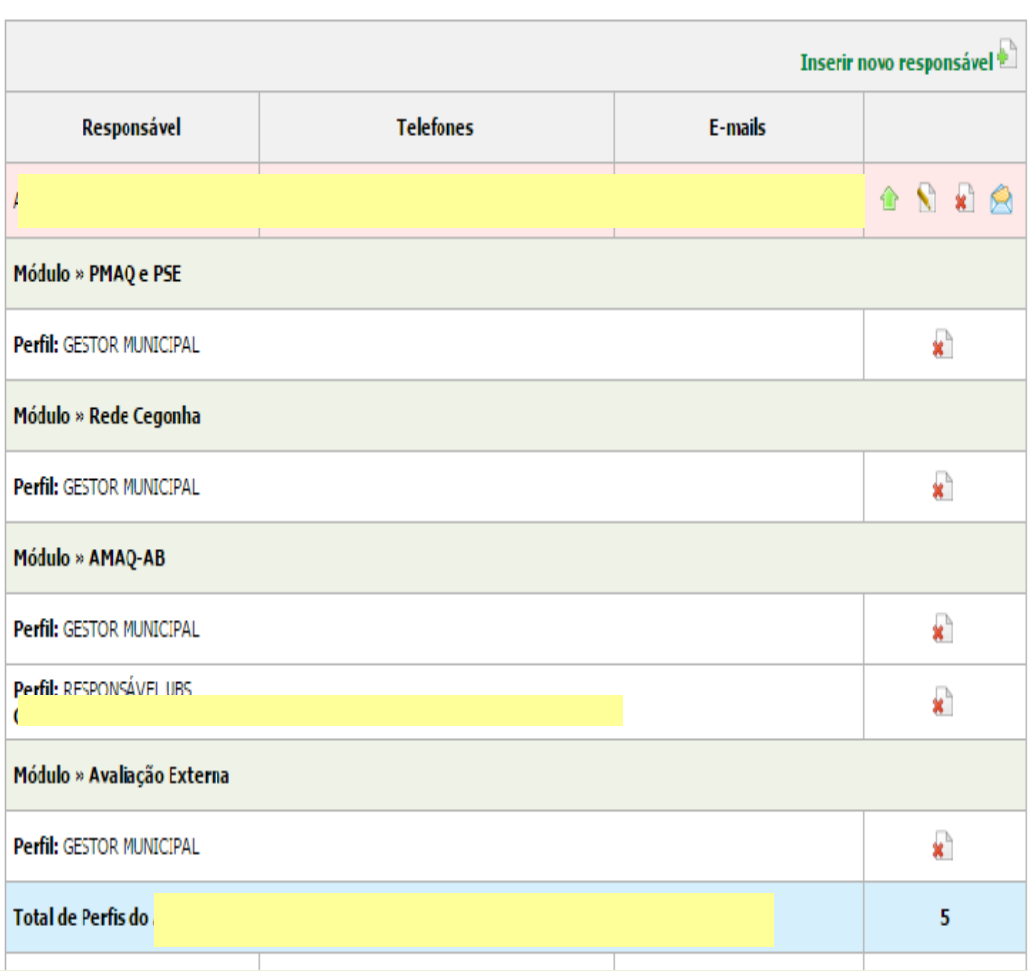

Legenda<sup>®</sup>

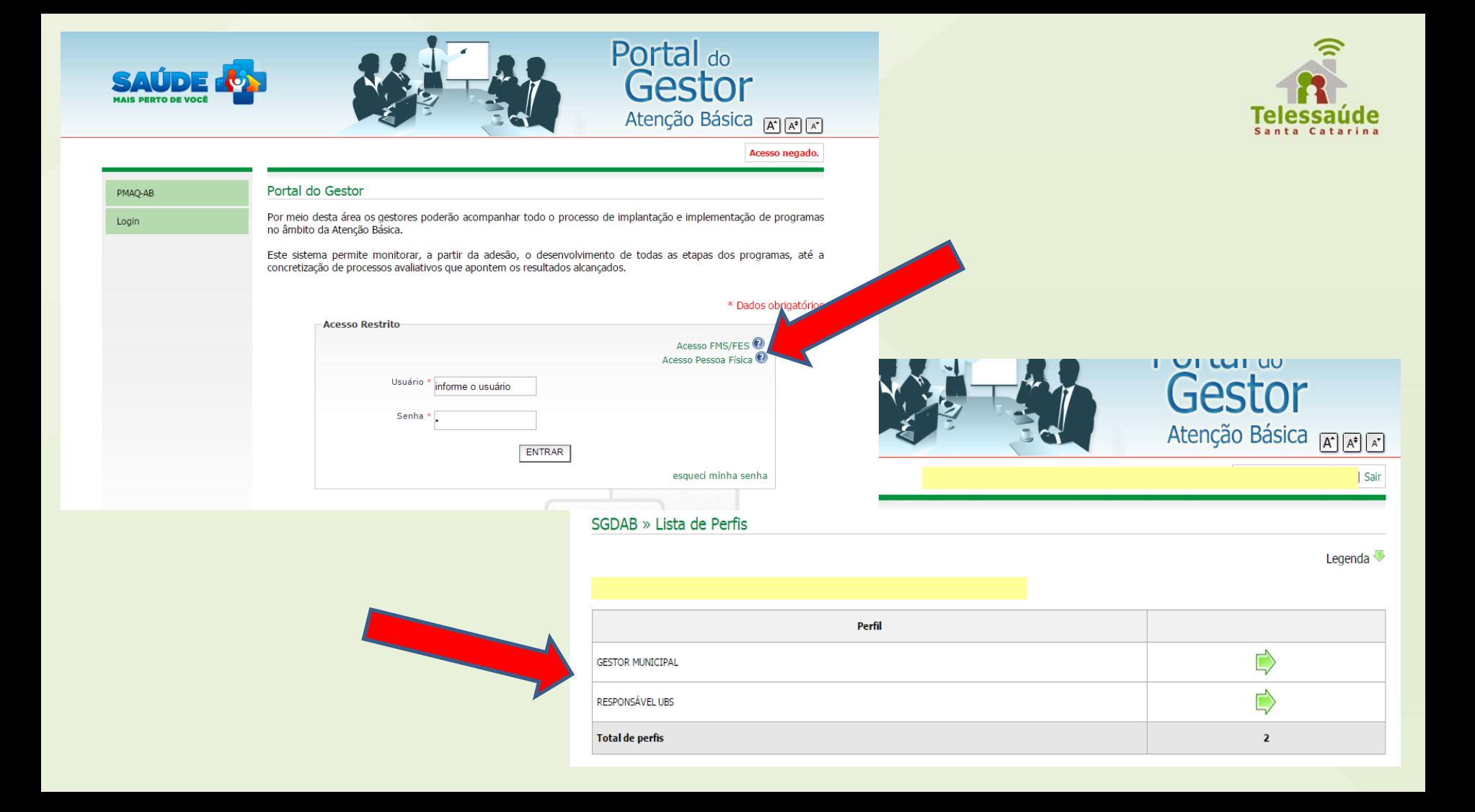

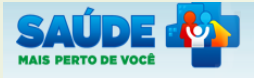

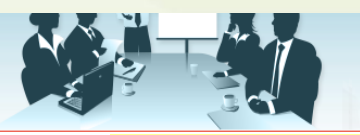

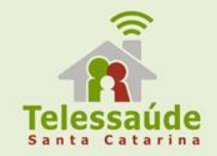

#### Página inicial

#### Perfis de Acesso

Avaliação Externa

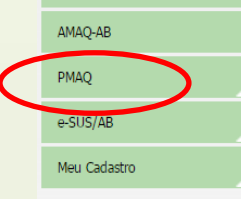

#### Sistema de Gestão de Programas do Departamento de Atenção Básica (SGDAB)

O SGDAB consiste em um sistema que permitirá a efetivação dos processos de contratualização do conjunto de programas sob a gestão do Departamento de Atenção Básica que envolvem processos de pactuação de compromissos e metas.

Gestor

Atenção Básica <sub>[A] [A]</sub> [A]

Por meio desse sistema, gestores municipais, estaduais e federal poderão acompanhar todo o processo de

implantação e implement Básica, desde a sua ade apontem os resultados po

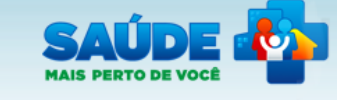

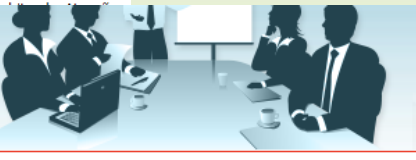

### Gestor Atenção Básica FIFIFIFI

**I** UILUI UU

Sair

#### Página inicial Perfis de Acesso Avaliação Externa AMAQ-AB **PMAQ** PMAQ (NOVO) e-SUS/AB Meu Cadastro

#### Sistema de Gestão de Programas do Departamento de Atenção Básica (SGDAB)

O SGDAB consiste em um sistema que permitirá a efetivação dos processos de contratualização do conjunto de programas sob a gestão do Departamento de Atenção Básica que envolvem processos de pactuação de compromissos e metas.

Por meio desse sistema, gestores municipais, estaduais e federal poderão acompanhar todo o processo de implantação e implementação dos programas que pressupõem processos de contratualização, no âmbito da Atenção Básica, desde a sua adesão, passando pelo seu monitoramento, até a concretização de processos avaliativos que apontem os resultados por eles produzidos.

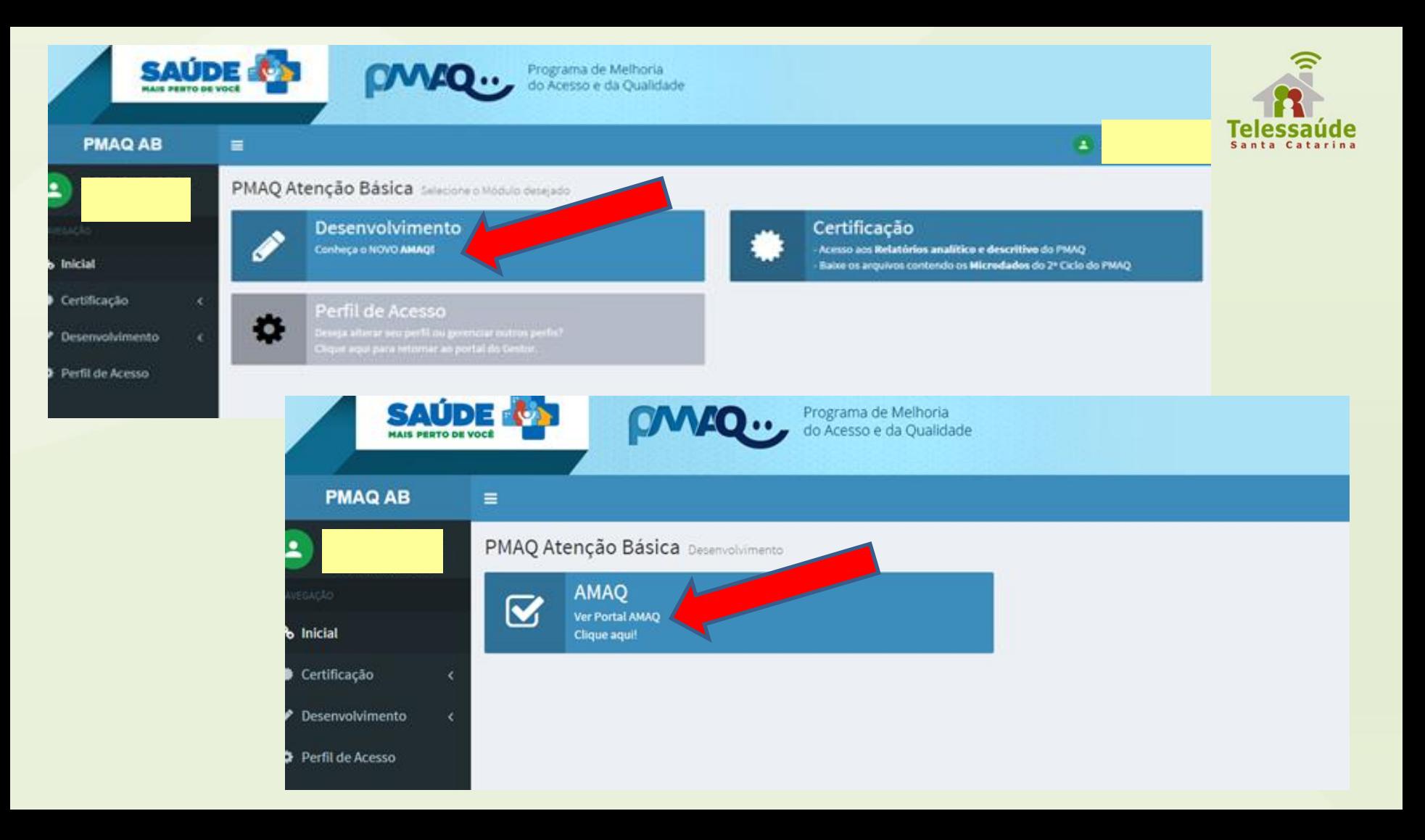

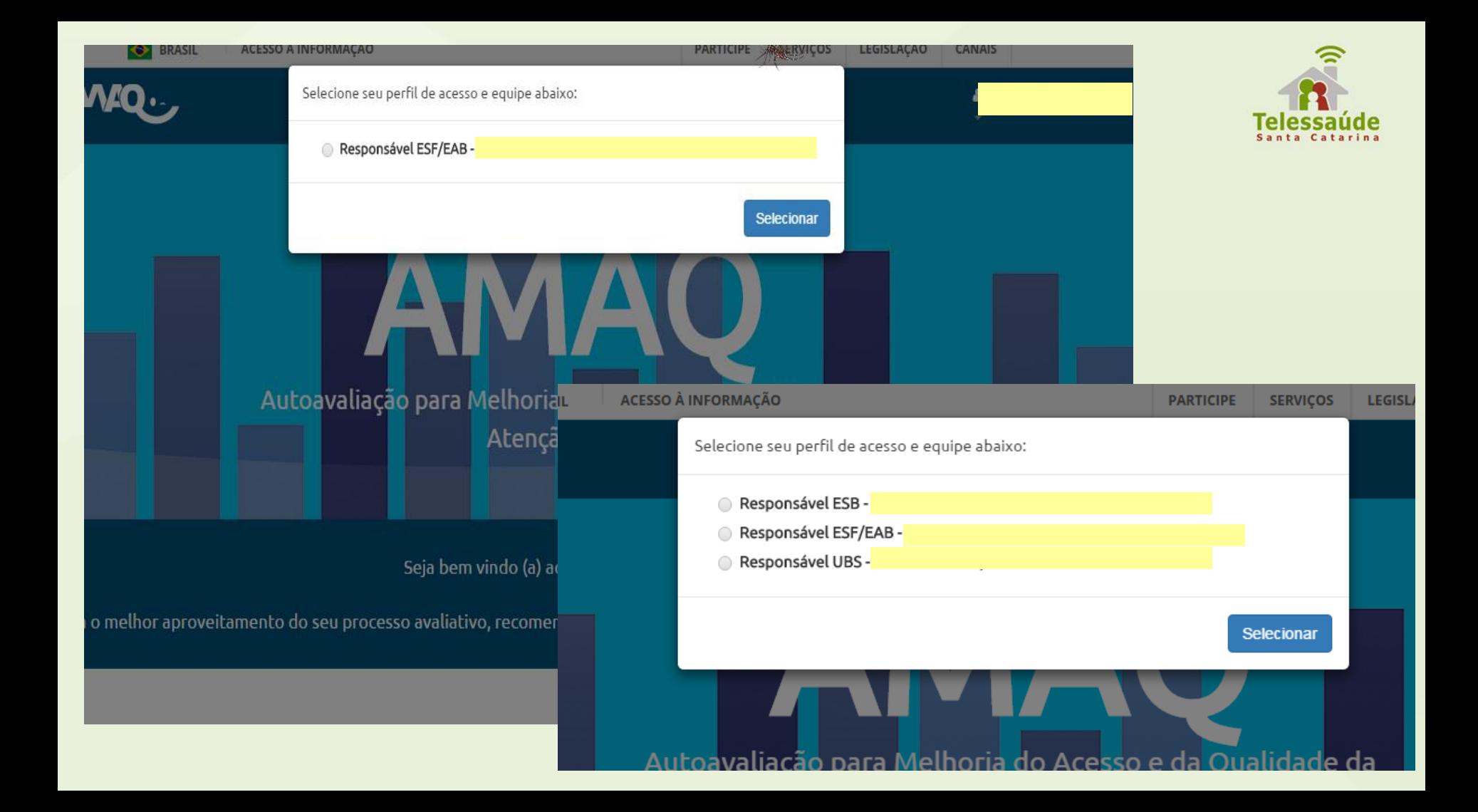

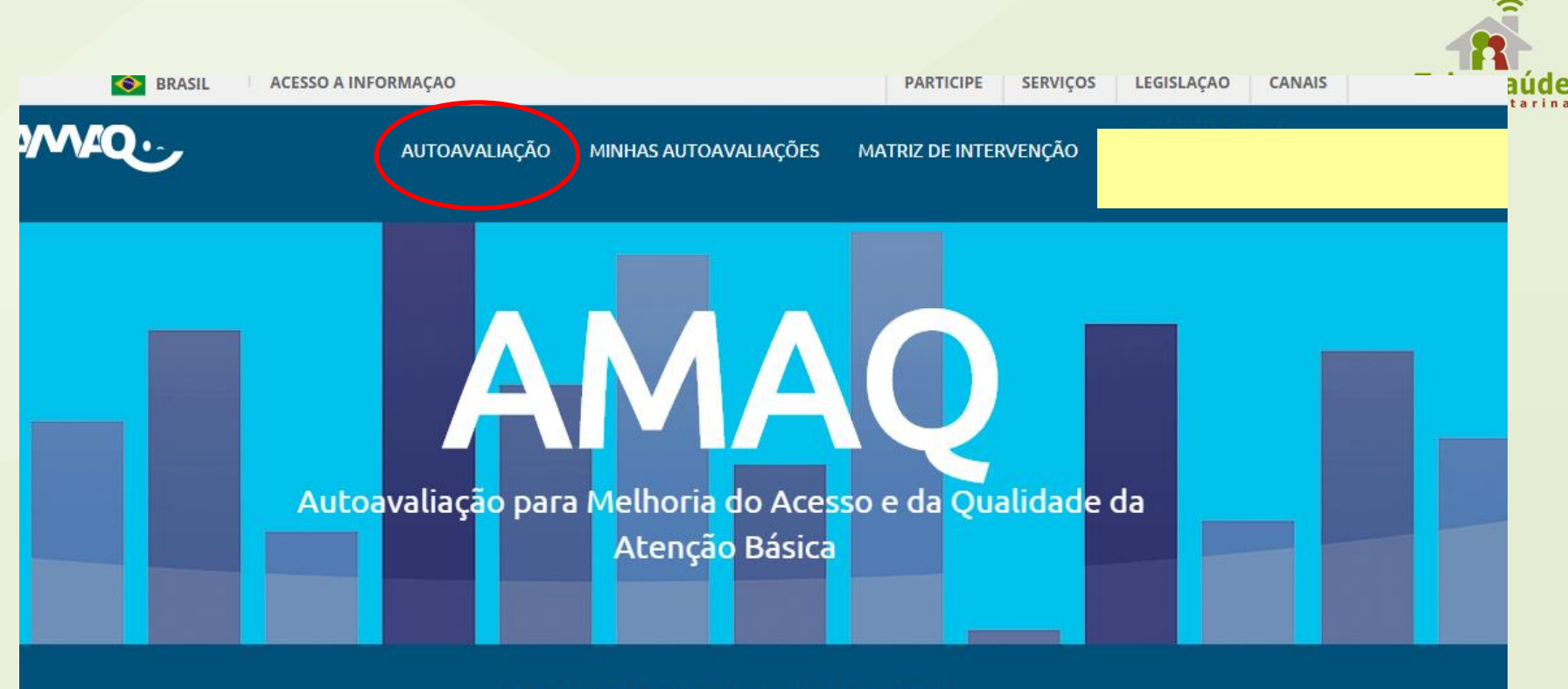

Seja bem vindo (a) ao Aplicativo do AMAQ!

ara o melhor aproveitamento do seu processo avaliativo, recomendamos que a autoavaliação seja realizada no mínimo uma vez ao ano.

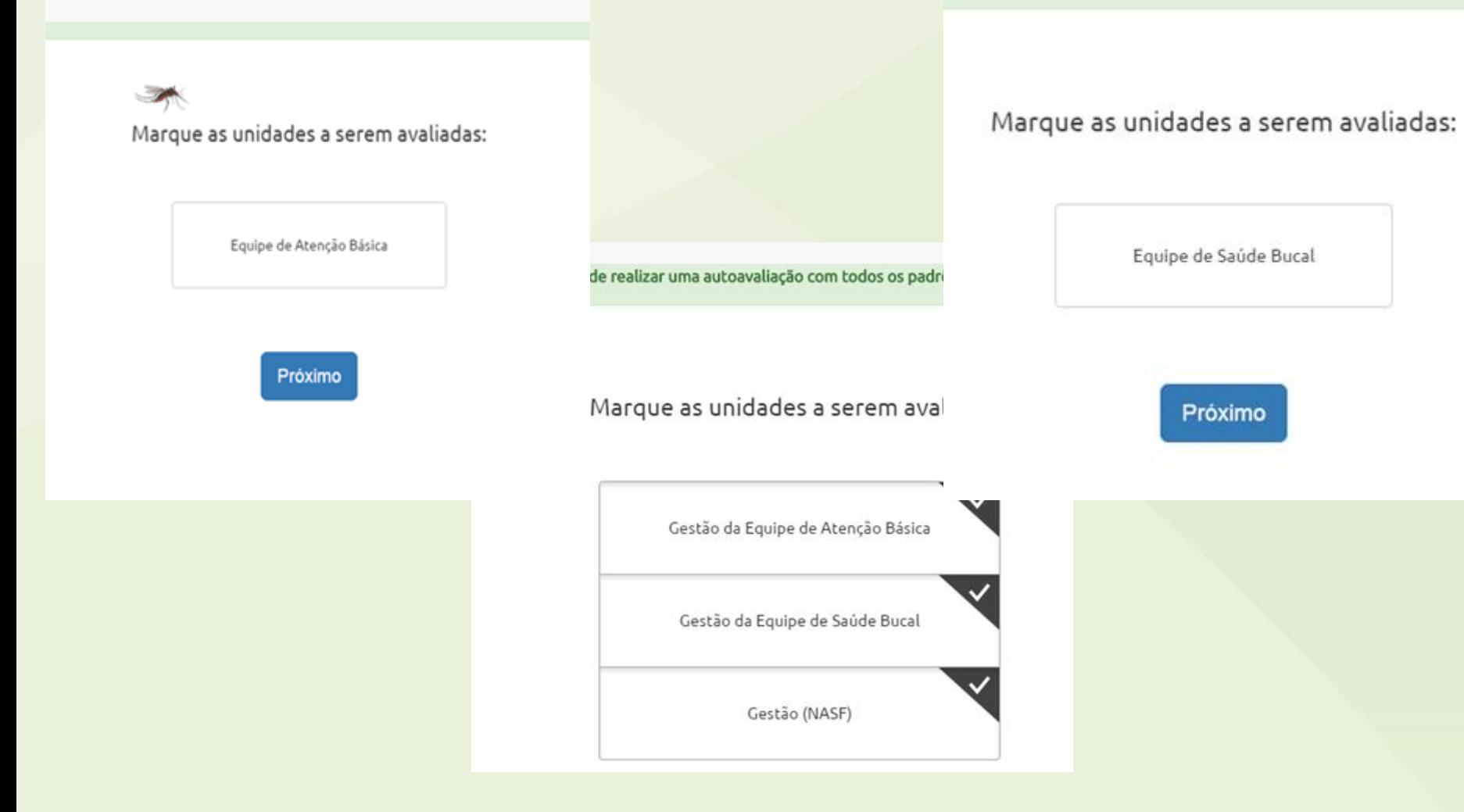

Existem duas formas de realizar a autoavaliação. A primeira, é a **AUTOAVALIAÇÃO COMPLETA** que escolhe todos os Padrões.

Para preenche-la, pressionar o "Clique aqui" da barra verde, como demostra a leless figura abaixo.

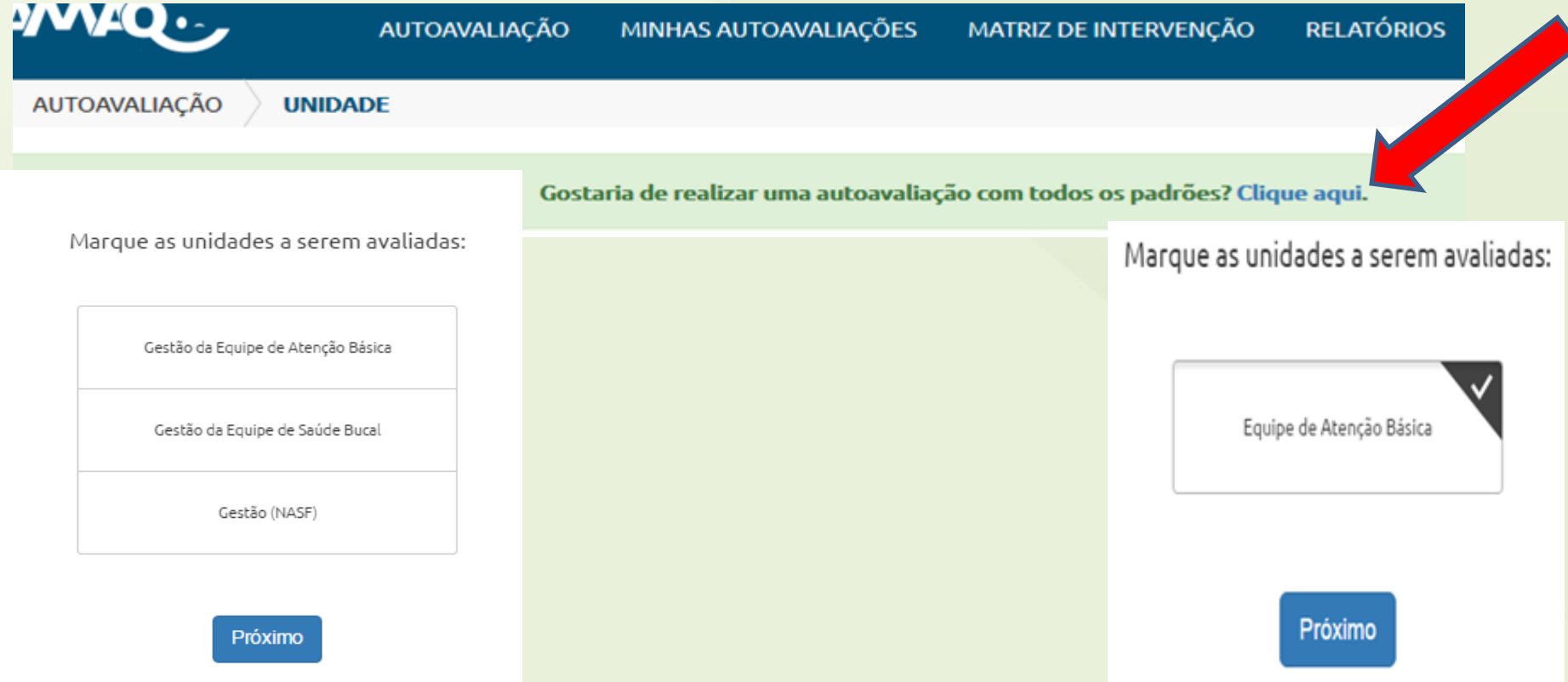

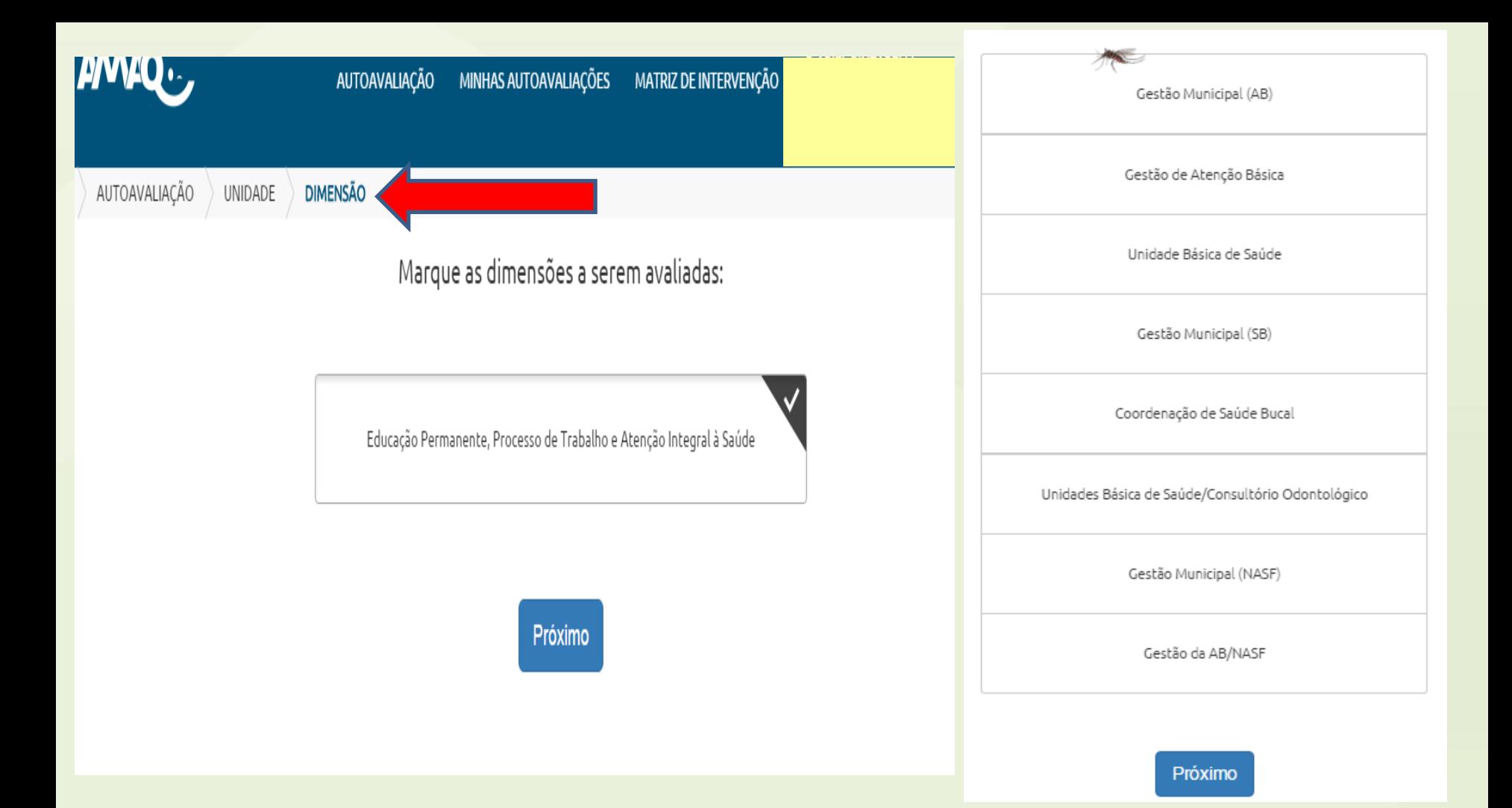

E a segunda forma, é a **AUTOAVALIAÇÃO SELETIVA**. O primeiro passo é marcar a unidade de análise. Na opção sugerida, marcar as unidades a serem avaliadas.

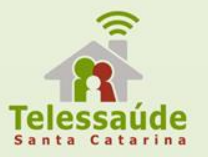

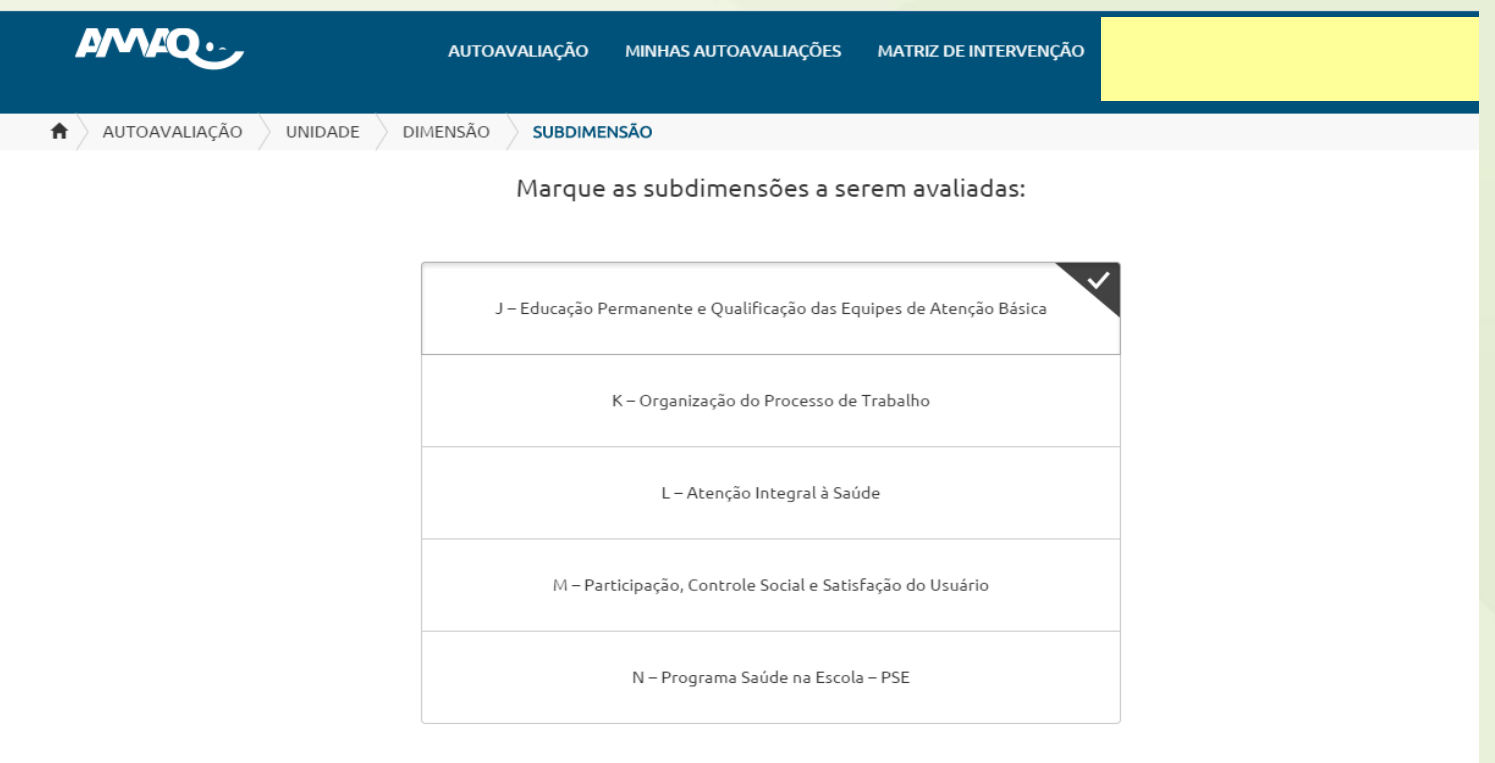

Próximo

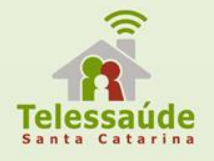

Clique em **PRÓXIMO**, e em seguida será aberta uma nova tela com todos os padrões a serem avaliados.

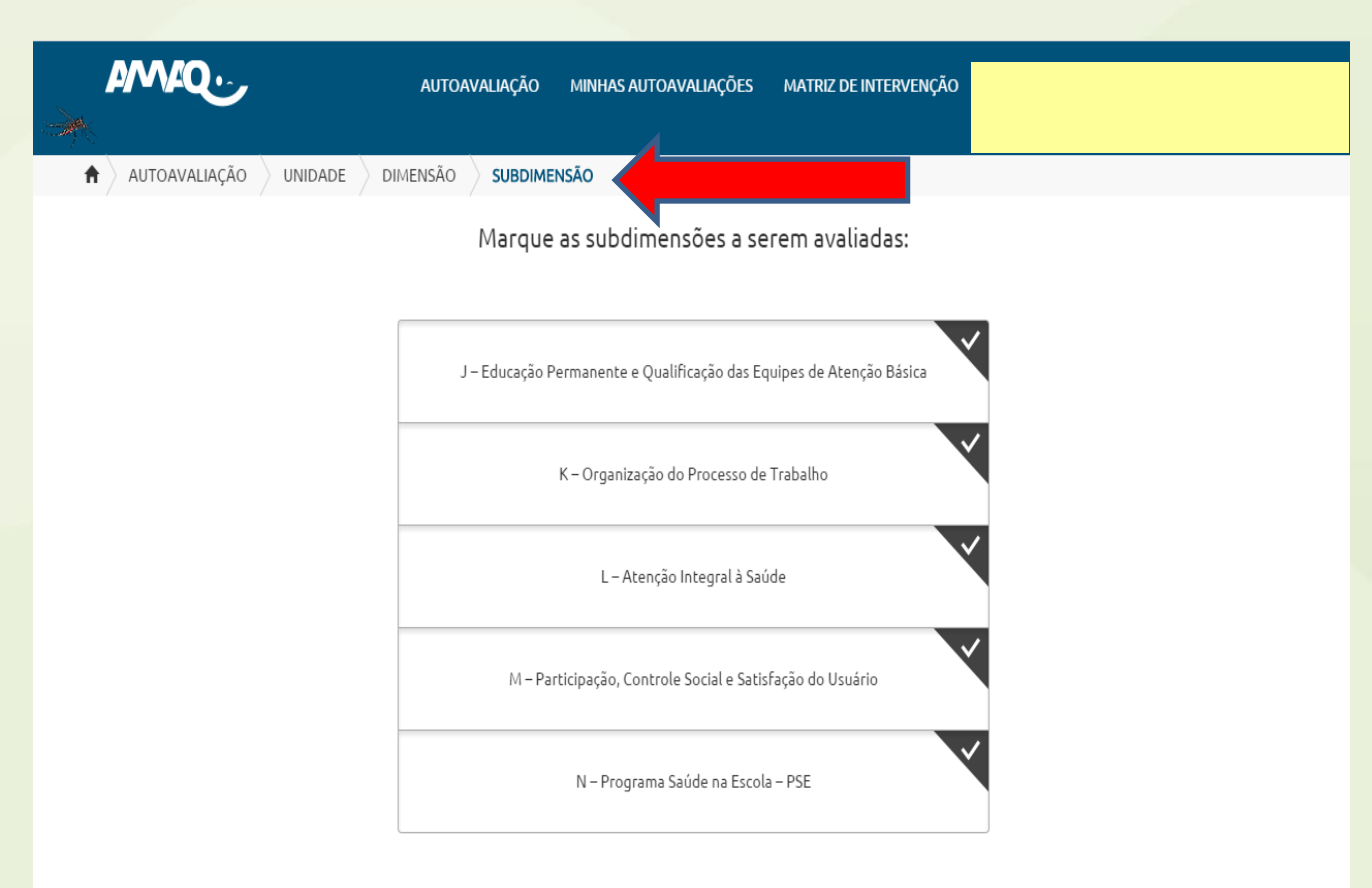

Próximo

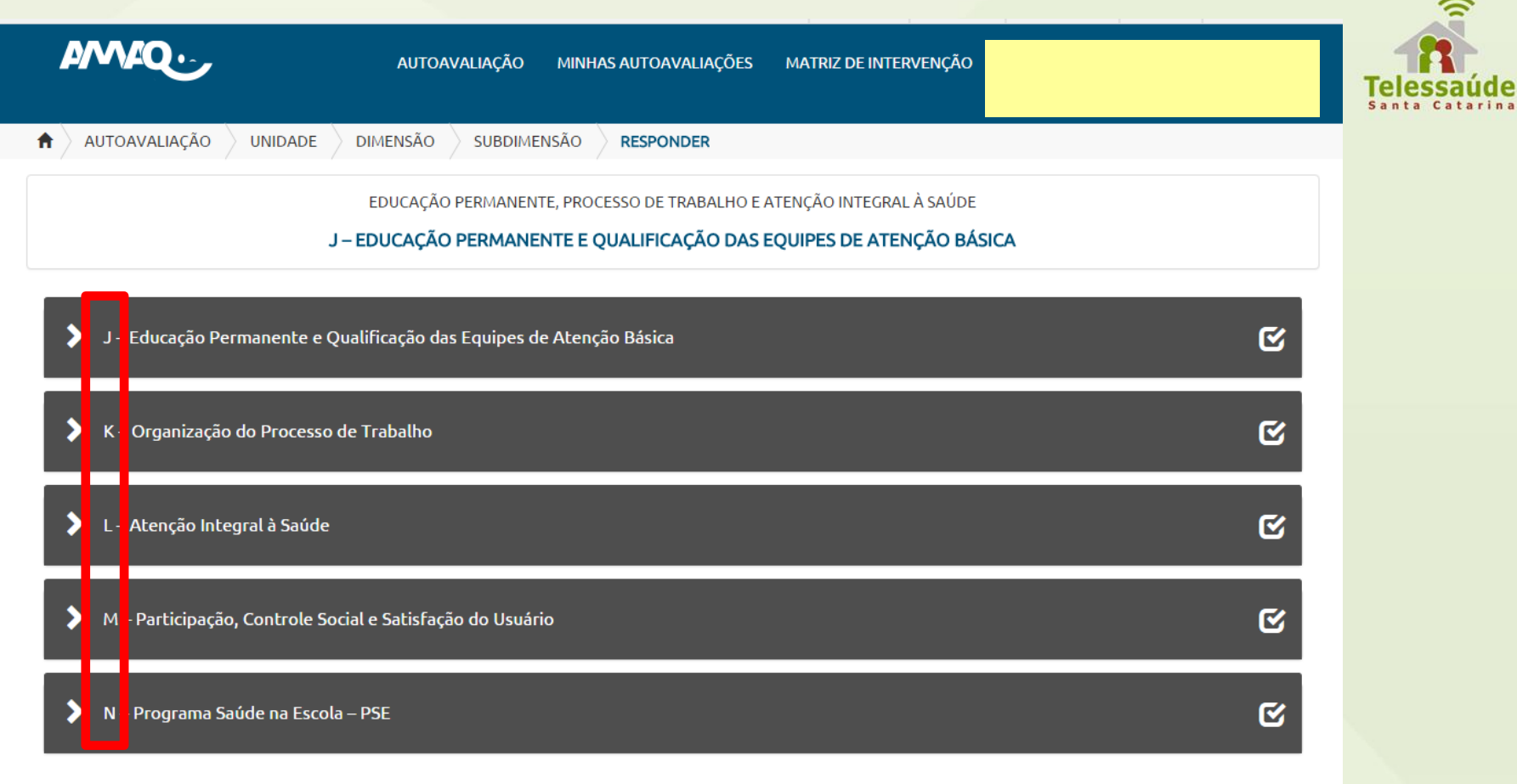

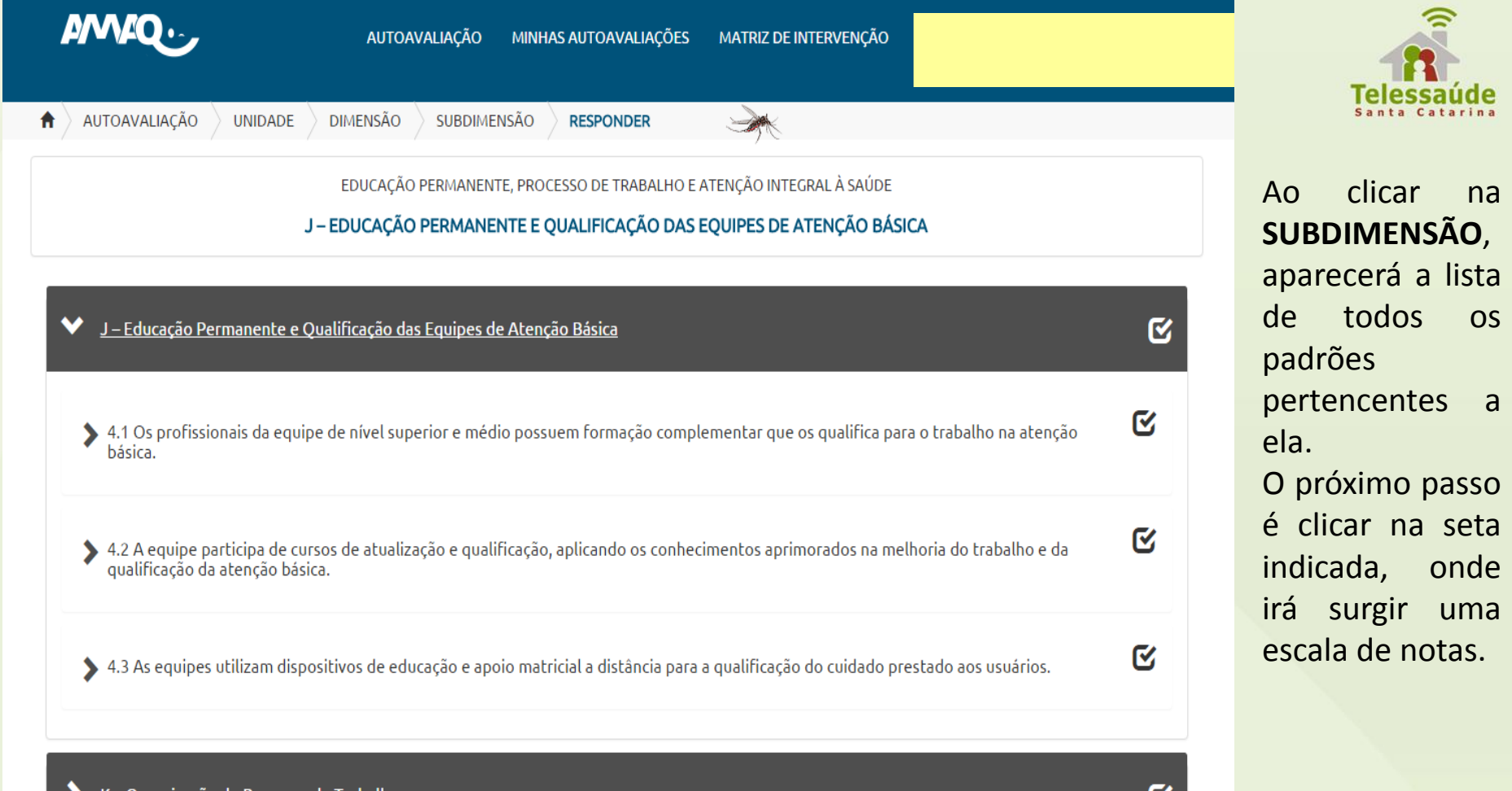

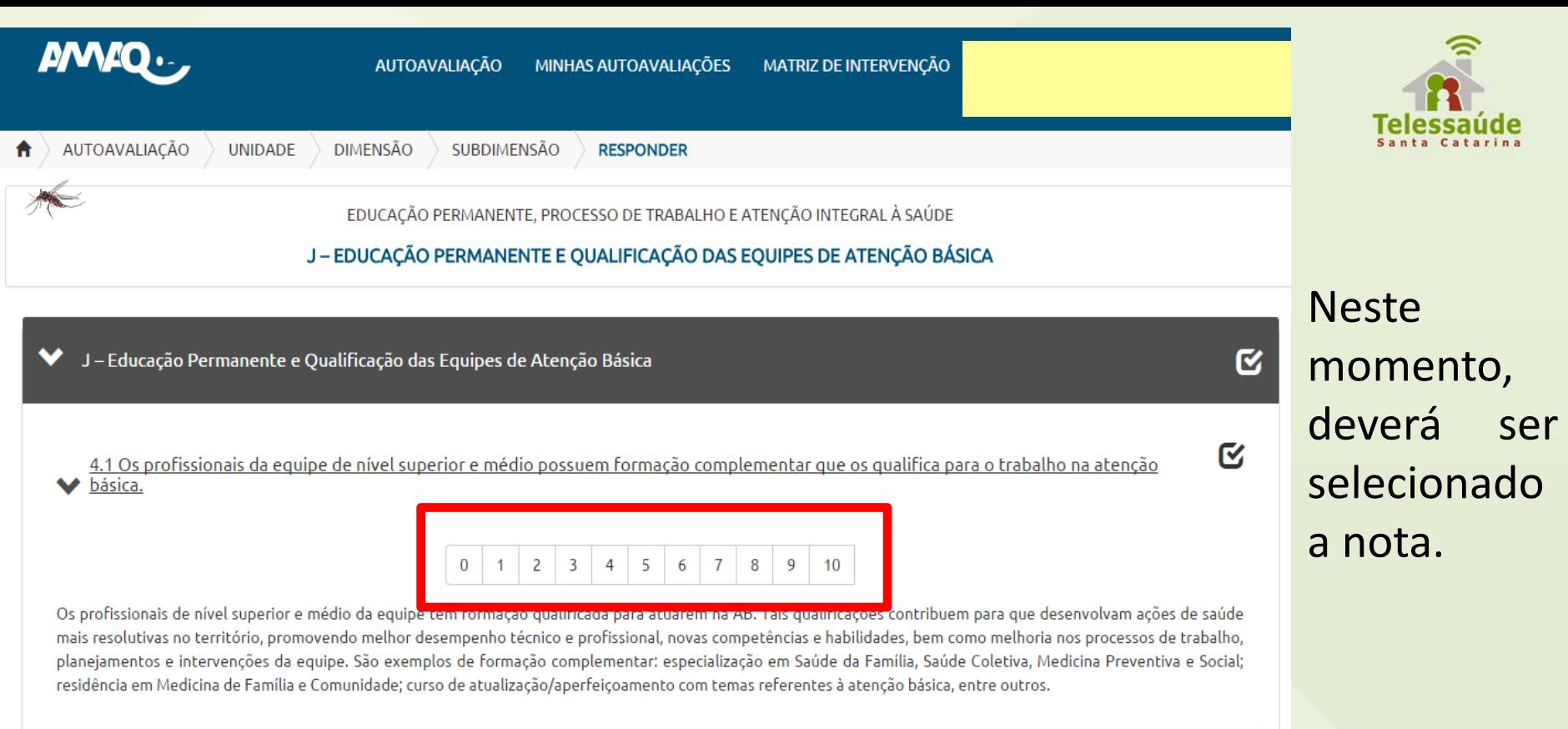

◆ 4.2 A equipe participa de cursos de atualização e qualificação, aplicando os conhecimentos aprimorados na melhoria do trabalho e da<br>qualificação da atenção básica.

Q

**ESSA ESCALA DE NOTA VAI DE 0 A 10 0 a 2: Muito Insatisfatório 3 a 5: Insatisfatório 6 e 7: Regular 8 e 9: Satisfatório 10: Muito Satisfatório** 

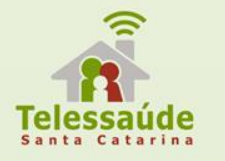

A medida com que forem selecionando a nota, o "ícone" vai ficando verde e partindo para o próximo padrão automaticamente.

Ao finalizar o preenchimento de todos os padrões, o cabeçalho da Subdimensão irá ficar totalmente da cor verde.

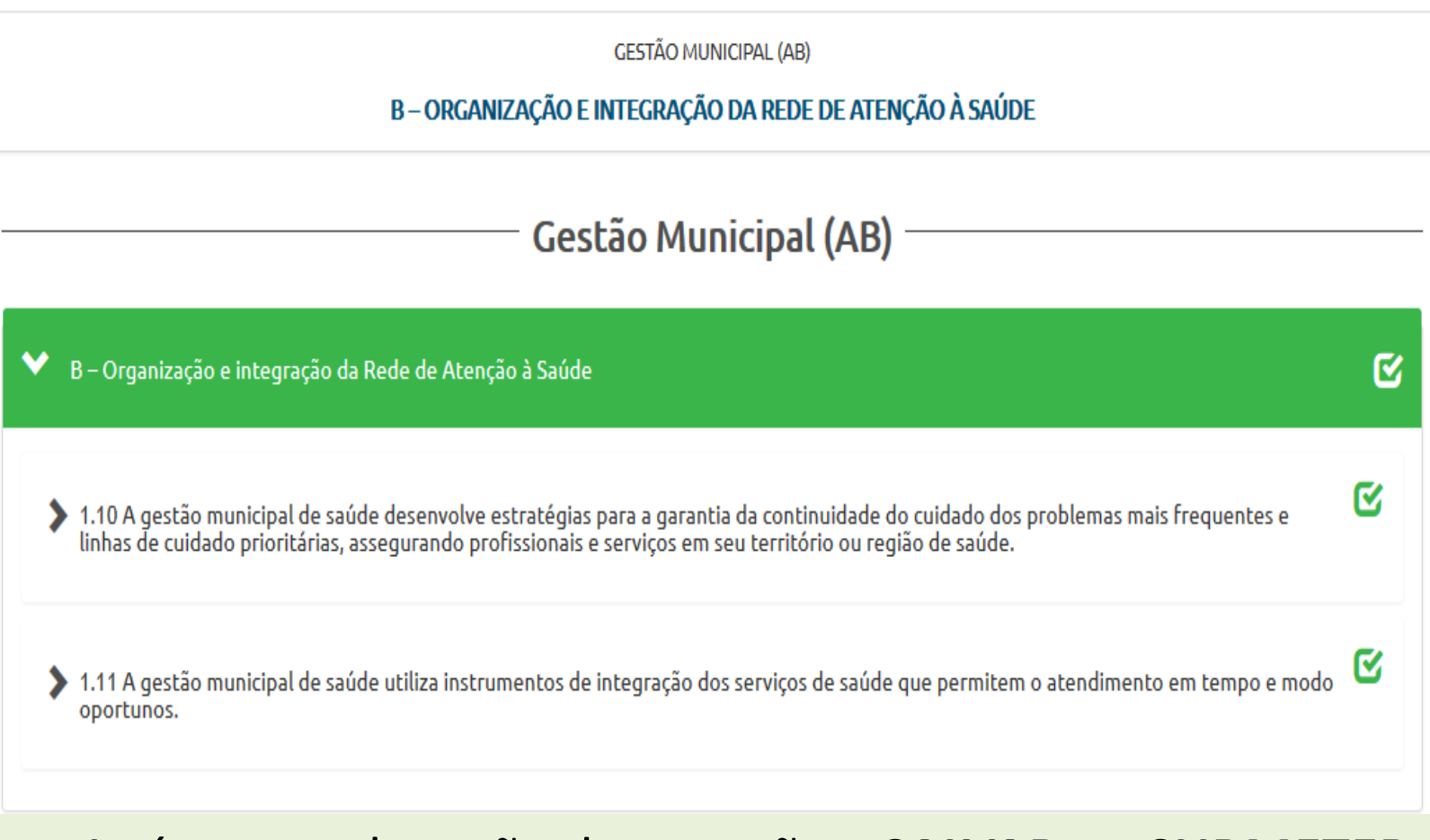

### Após preencher, são duas opções: **SALVAR** ou **SUBMETER**.

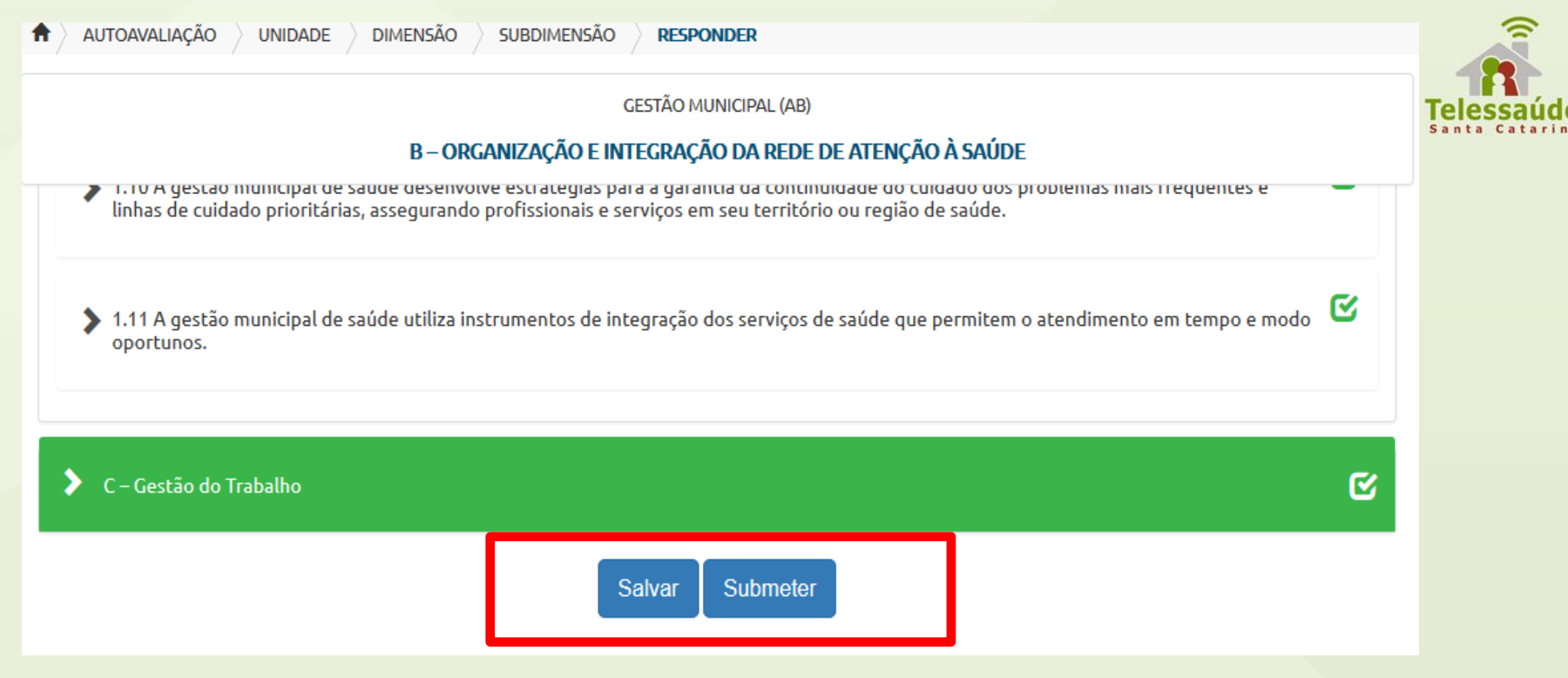

A opção "**SALVAR**", permite que você guarde as informações para editar no próximo acesso.

E a opção "**SUBMETER**", você envia diretamente sem ter a opção de alterar, a resposta dos padrões.

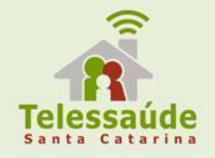

Se for editar as respostas dadas aos padrões, escolher a opção **SALVAR**. Assim, poderá no próximo acesso alterar as respostas.

Mas, não esquecer de **SUBMETER** a autoavaliação depois.

## Caso tenha escolhido a opção **SALVAR**, para **SUBMETER** o questionário ir no Menu Superior na Opção Minhas Autoavaliações. Clique no **LÁPIS**, como demostra a figura abaixo.

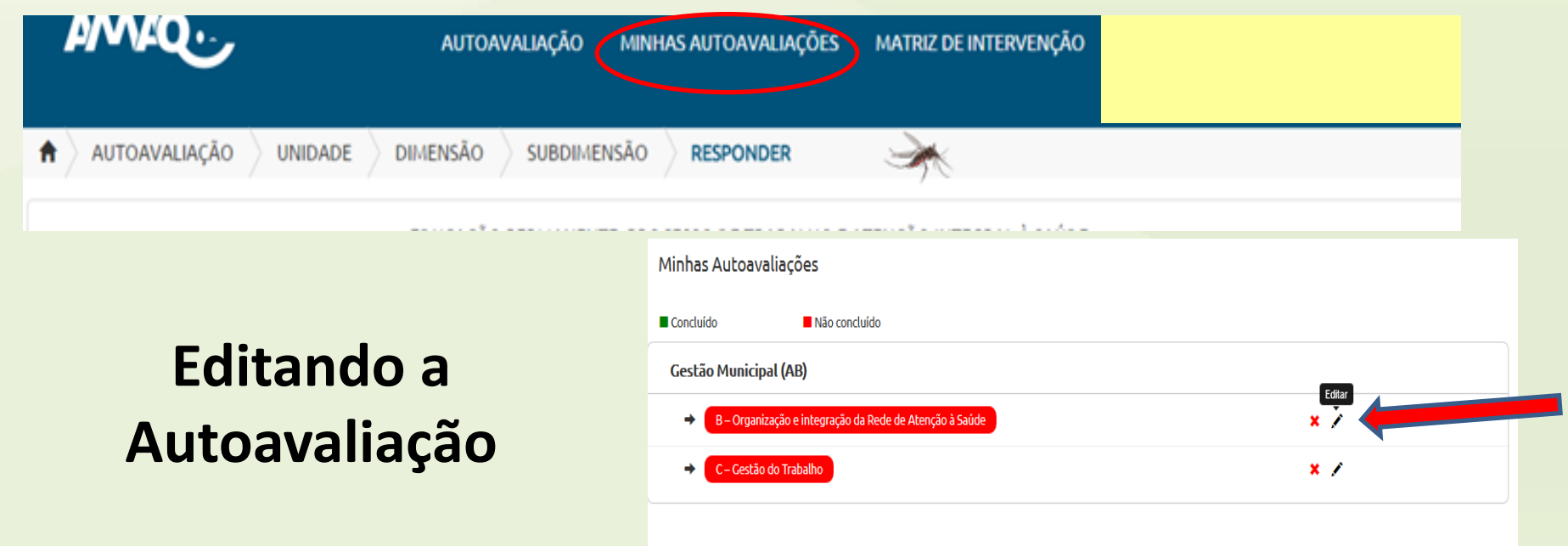

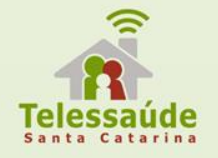

લ્ય

Q

## **Submeter a Autoavaliação**

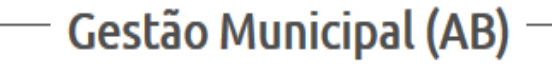

B - Organização e integração da Rede de Atenção à Saúde

C - Gestão do Trabalho

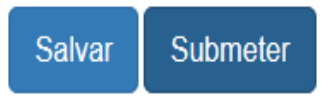

Após clicar em **SUBMETER**, será redirecionado para a página de **MINHAS AUTOAVALIAÇÕES**. E perceba que o questionário mudou. Ficou todo verde, e apareceu a mensagem: **"Seu questionário foi submetido com sucesso".**

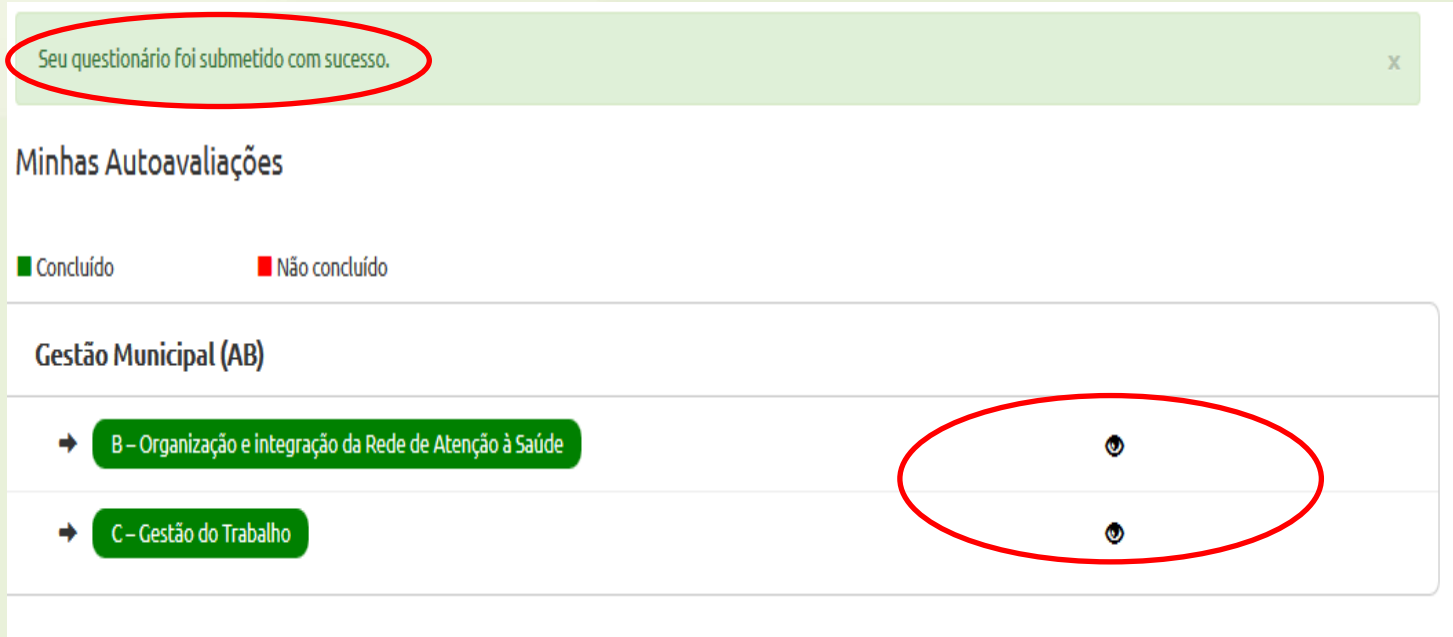

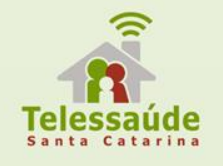

As subdimensões sempre serão marcadas por letras, igual ao instrumento de autoavaliação disponível no portal do AMAQ em formato PDF.

Neste documento terá toda a lista de dimensões, subdimensões e padrões a serem autoavaliados.

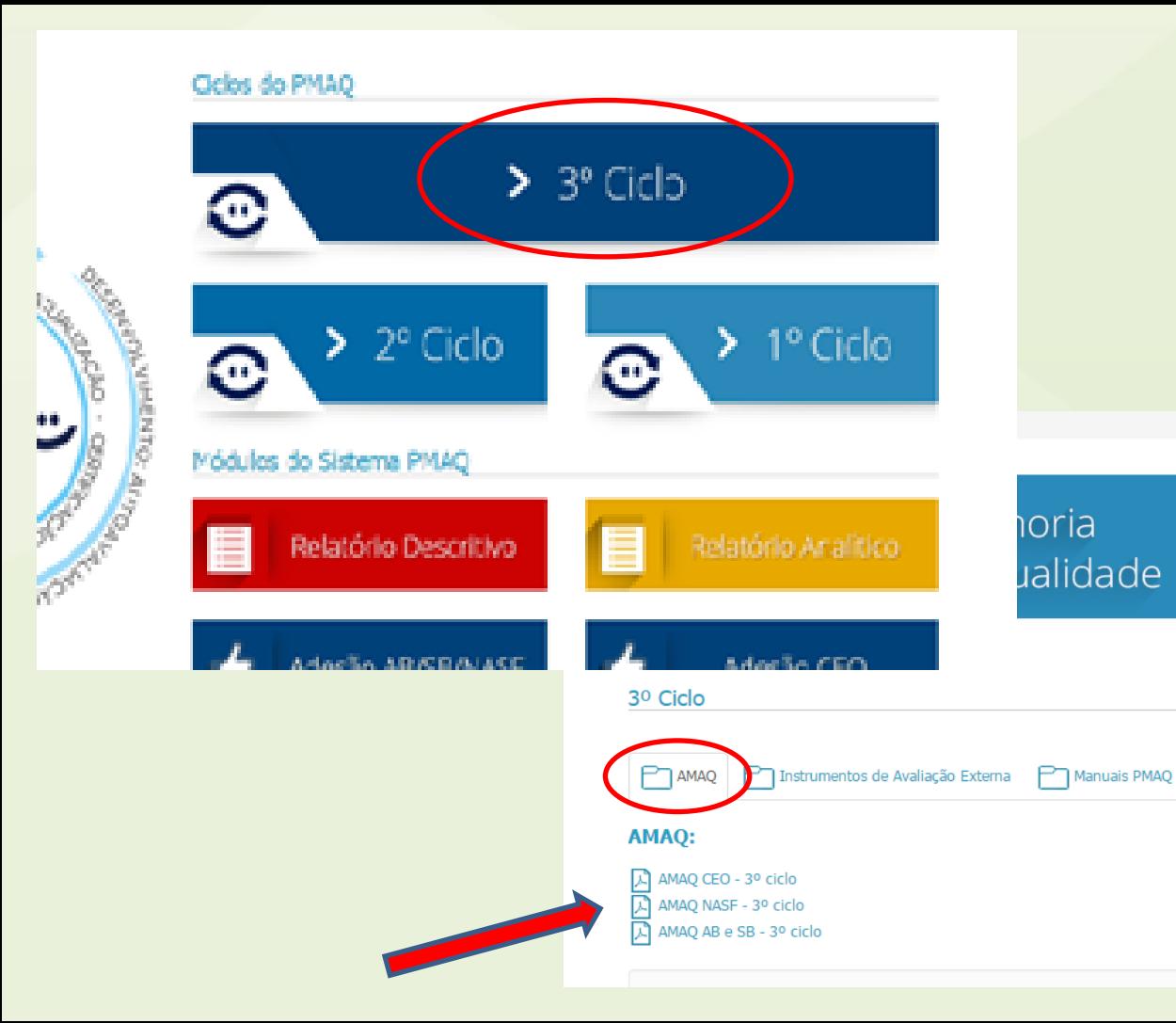

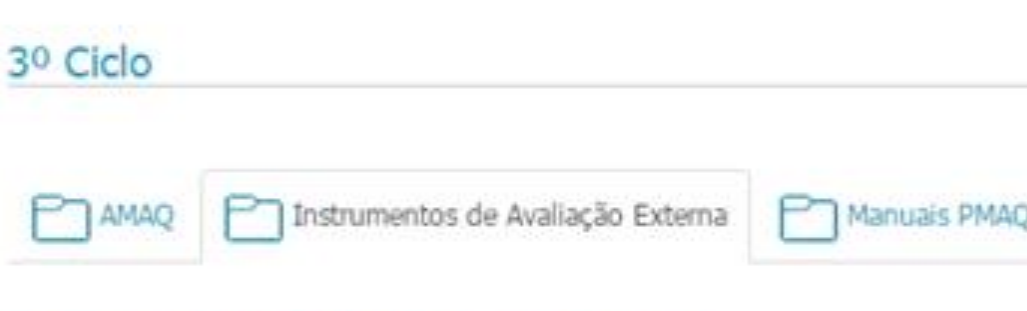

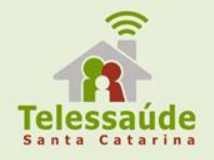

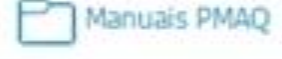

### Instrumentos de Avaliação Externa:

Instrumento de Avaliação Externa para as Equipes de Atenção Básica e Saúde Bucal Instrumento de Avaliação Externa para os Núcleos de Apoio à Saúde da Família - NASF

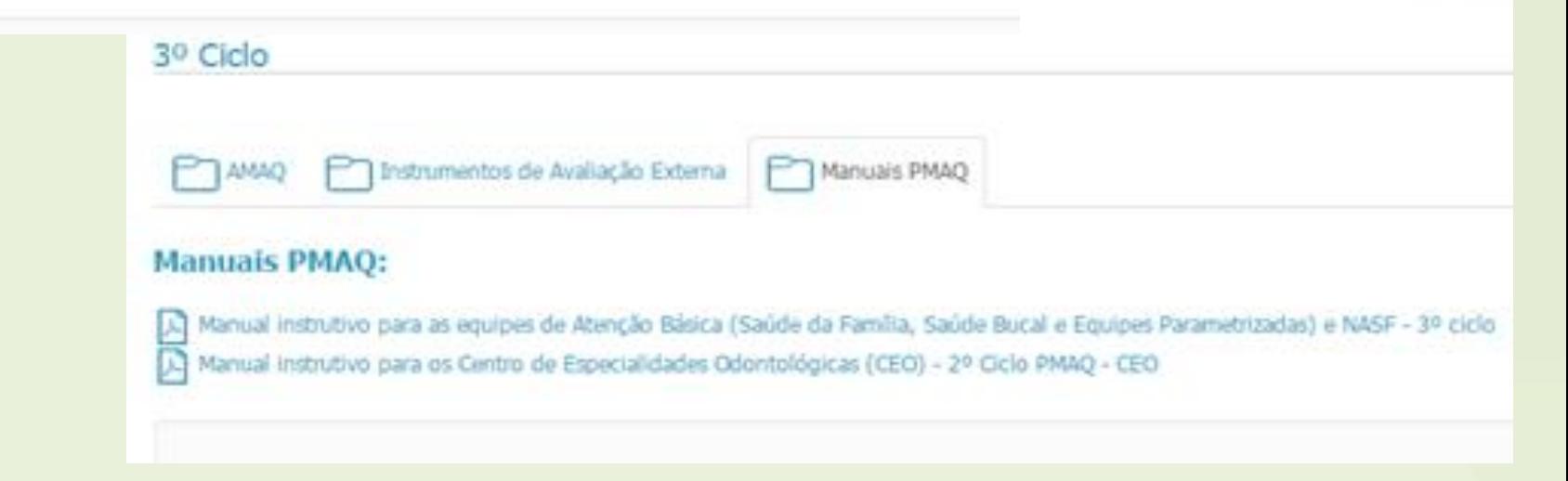

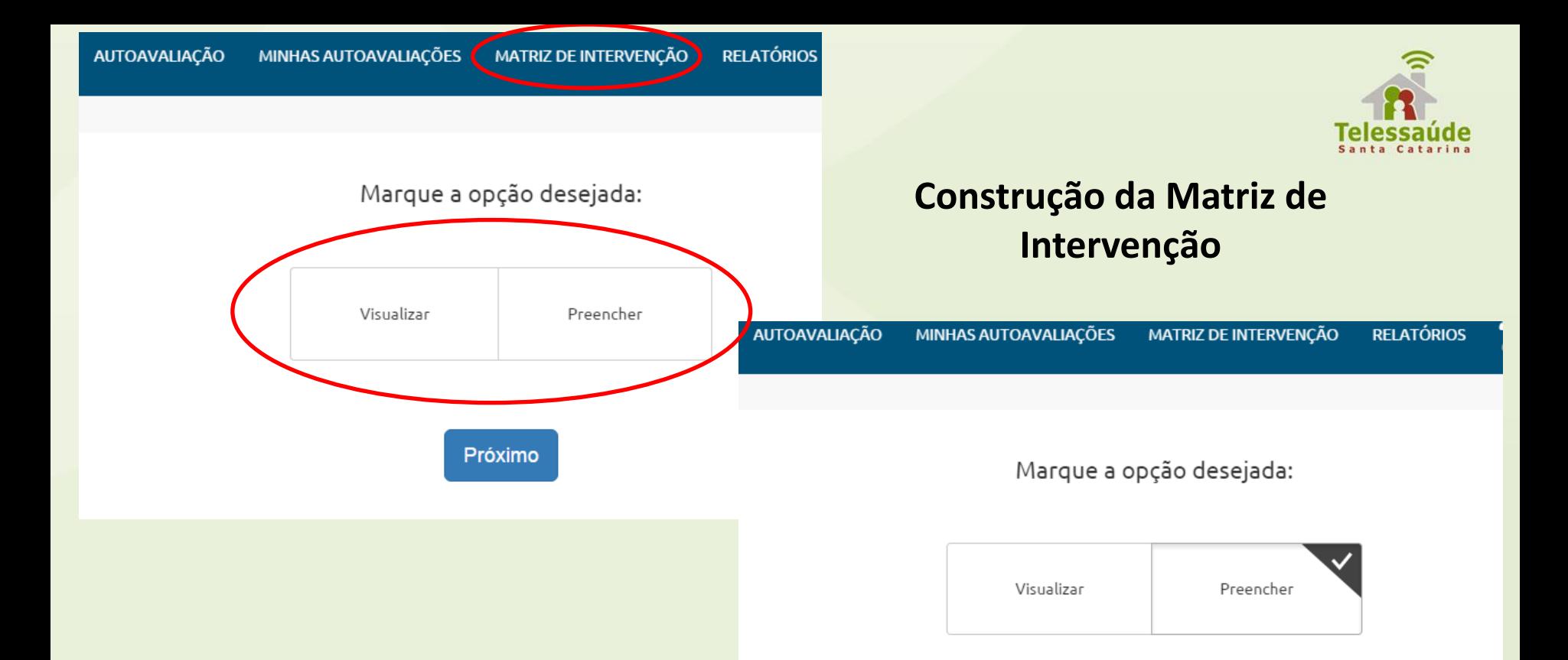

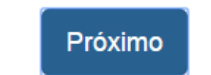

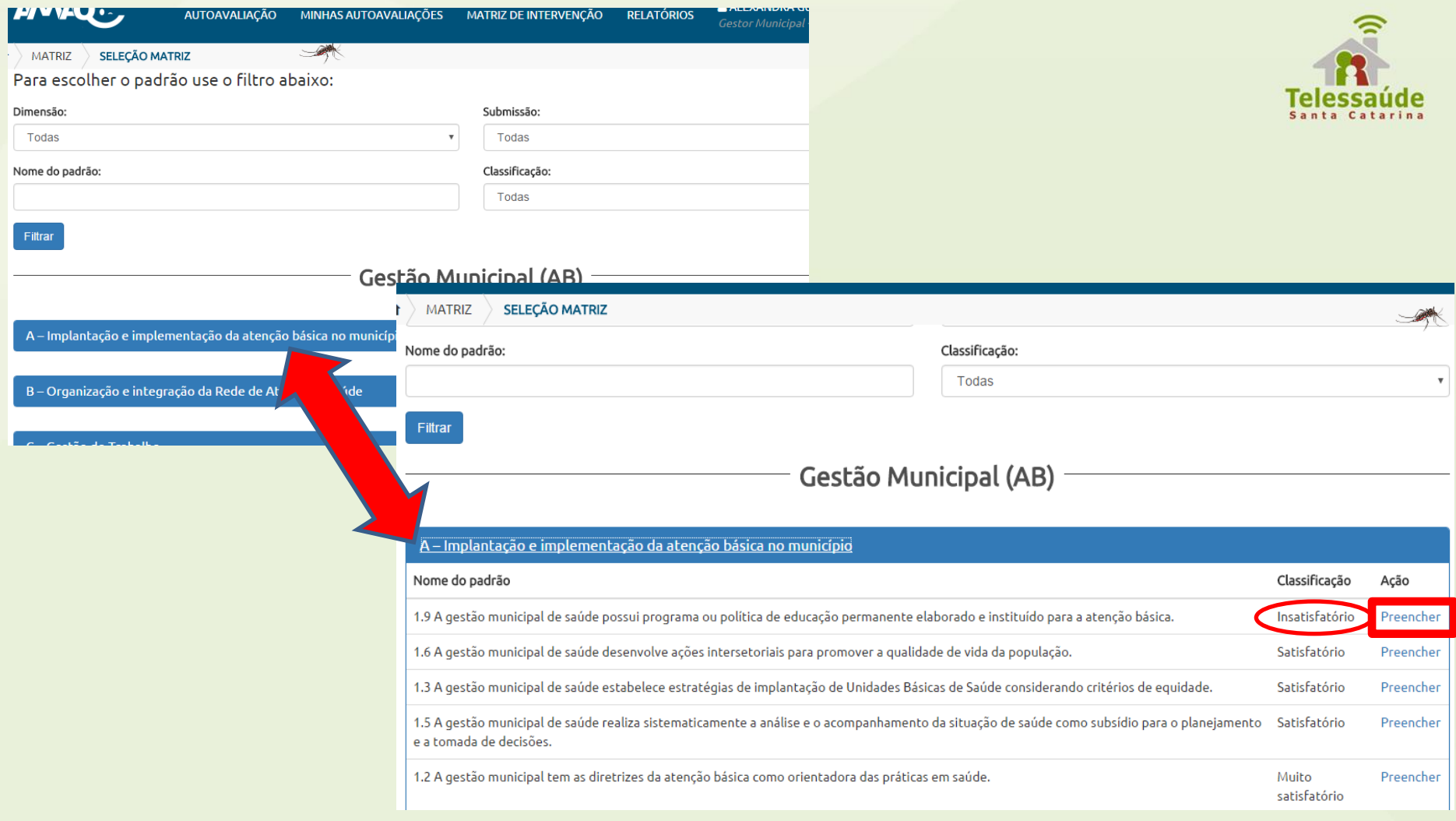

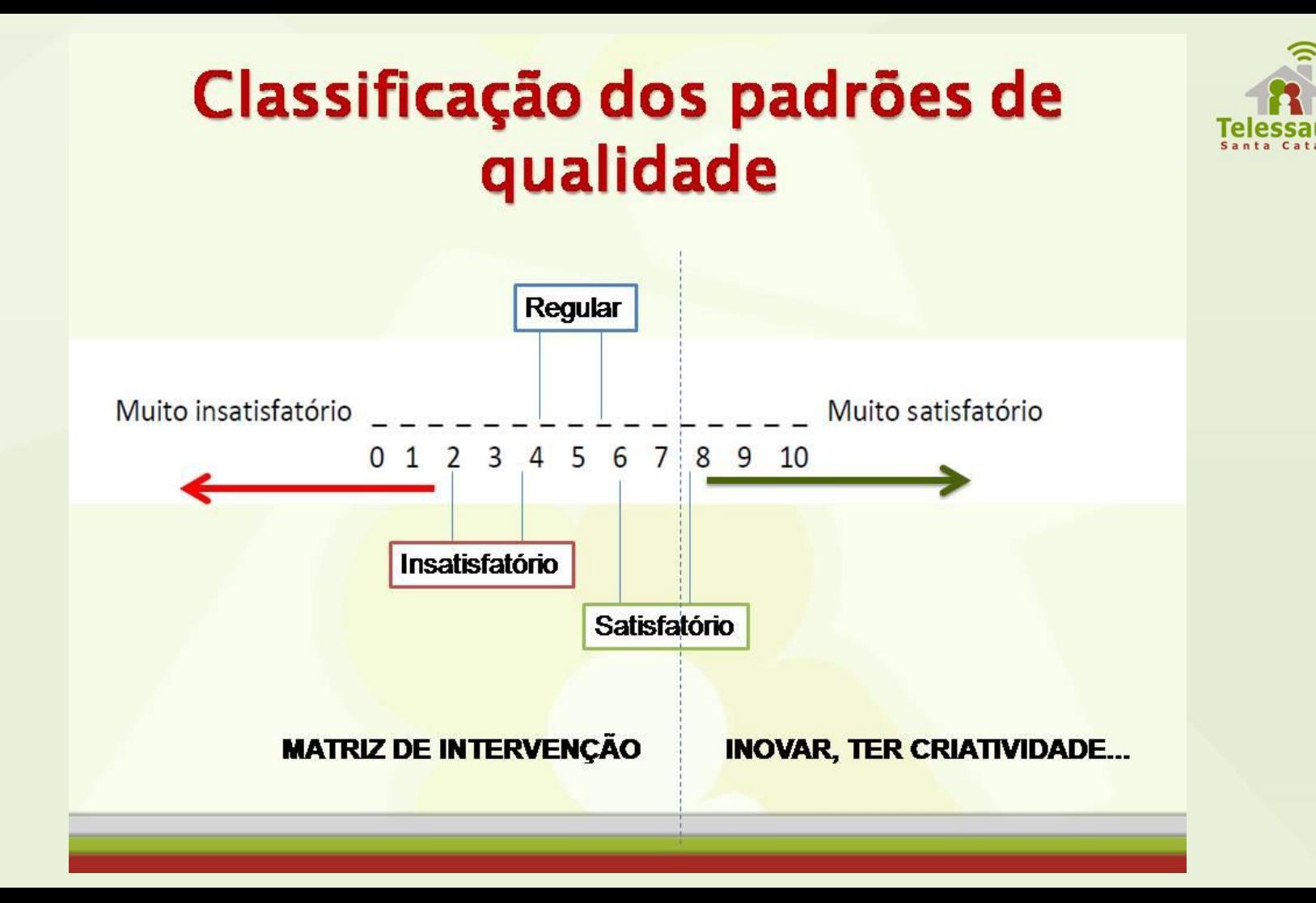

### Matriz de Intervenção

#### Insira um novo valor na matriz

1. Insira a estratégia para alcançar os objetivos/metas: a Insira a estratégia para alcançar os objetivos/metas 2. Insira a atividade a ser desenvolvida (Detalhamento da Execução): Insira a atividade a ser desenvolvida (Detalhamento da Execução) οr 3. Insira o recurso necessário para o desenvolvimento da atividade: Insira o recurso necessário para o desenvolvimento da atividade 4. Insira o resultado esperado: Insira o resultado esperado 5. Insira o responsável: Insira o responsável 6. Insira o prazo: Insira o prazo 7. Insira o mecanismo e indicadores para avaliar o alcance dos resultados: Insira o mecanismo e indicadores para avaliar o alcance dos resultados

Cancelar

Inserir

Descrição do padrão: 1.9 A gestão municipal de saúde possui programa ou política de educação permanente elaborado e instituído para a atenção básica. Descrição da situação problema para o alcance do padrão: Insira a descrição da situação

#### Objetivo/Meta:

Insira o objetivo/meta

**Preencher matriz** 

#### Role lateralmente para visualizar o restante da tabela  $\rightarrow$

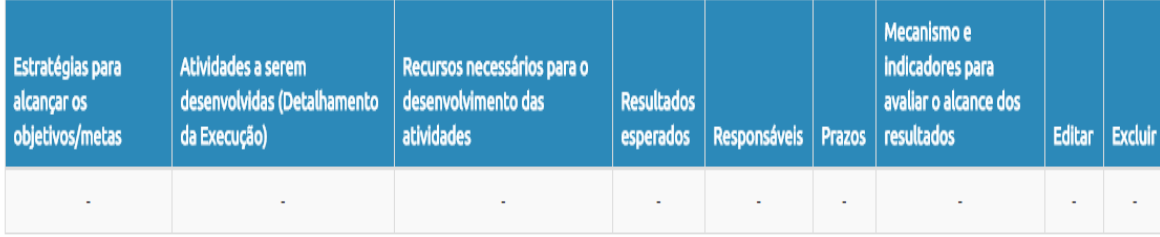

#### Role lateralmente para visualizar o restante da tabela +

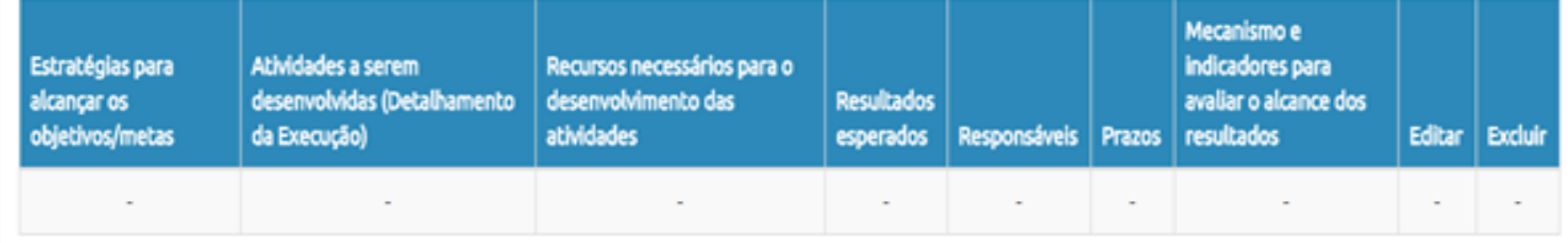

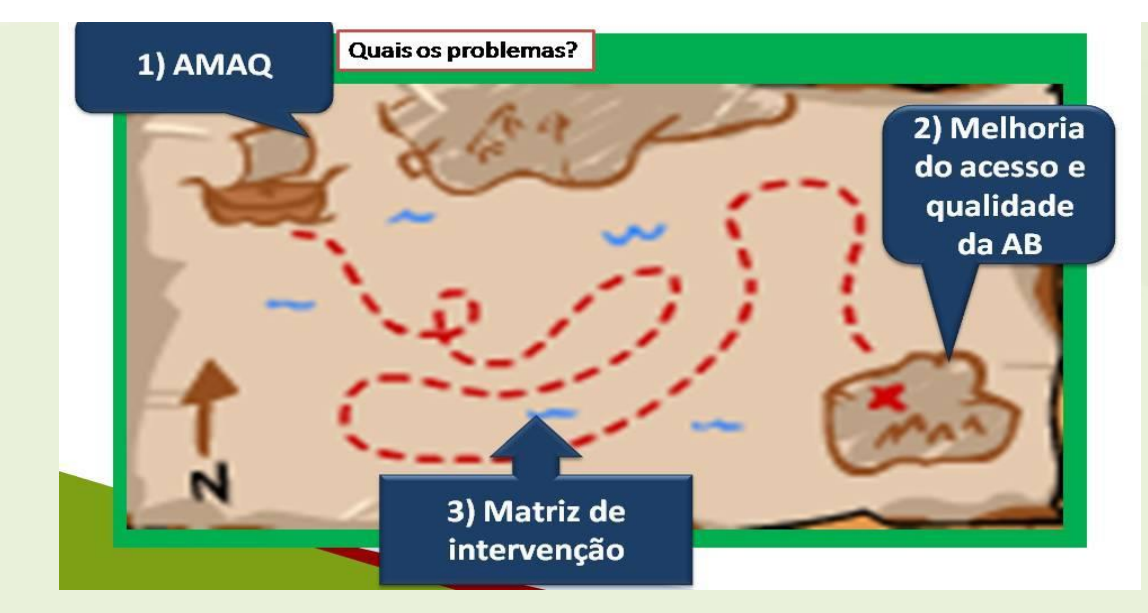

**Coordenações de Fortalecimento da Atenção Básica**

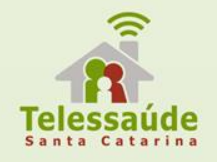

**Coordenação de Fortalecimento da Atenção Básica da Grande Florianópolis** Tel: (48) 3664 -7271 Elisia Puel **[geabsgf@saude.sc.gov.br](mailto:geabsgf@saude.sc.gov.br)**

**Coordenação de Fortalecimento da Atenção Básica do Meio Oeste e Planalto Serrano** Tel: (48) 3664 -7274 Iraci Batista da Silva **[geabsmops@saude.sc.gov.br](mailto:geabsmops@saude.sc.gov.br)**

**Coordenação de Fortalecimento da Atenção Básica do Grande Oeste** Tel: (48) 3664 -7275 Maria Catarina da Rosa

**[geabseo@saude.sc.gov.br](mailto:geabseo@saude.sc.gov.br)**

**Coordenações de Fortalecimento da Atenção Básica**

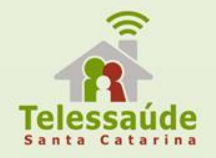

### **Coordenação de Fortalecimento da Atenção Básica Sul**

Tel: (48) 3664 -7272 Mari Ângela de Freitas **[geabss@saude.sc.gov.br](mailto:geabss@saude.sc.gov.br)**

### **Coordenação de Fortalecimento da Atenção Básica do Vale e Foz do Rio Itajaí** Tel: (48) 3664-7271 Cássia Magagnin Roczanski

#### **[geabsvif@saude.sc.gov.br](mailto:geabsvif@saude.sc.gov.br)**

**Coordenação de Fortalecimento da Atenção Básica do Planalto Norte e Nordeste** Tel: (48) 3664-7273

Janize L. Biella

# **[geabspnn@saude.sc.gov.br](mailto:geabspnn@saude.sc.gov.br)** *Obrigada!!*